# Unix/Linuxの仕組み

・OS/CUIとGUI/ターミナル/コマンドとプログラム

・ディレクトリ/主要なディレクトリ/パスの概念(絶対パス/相対パス)

#### ・コマンドと引数

・基本的なコマンド pwd/mkdir/cd/ls/less/rm ...

## OS

OS(Operating System)とは、コンピュータ(個人向けに限らずサーバなども含めたコン ピュータ全般)を動かすのに必要なソフトウェアのことです。 「Windows」や「Mac OS」、「Linux」というのは、OS の種類を表しています。

\*Mac OS Xは、UNIX(FreeBSD)がベースになっています。

## CUIとGUI

OSにはたくさんの種類がありますが、それらは大きく2つに分類できます。

UNIXやLinuxなどキーボードを使ったコマンド入力(コンピュータと直接やりとりをするた めの命令文)によって操作するCUI (Character User Interface) 環境が中心となったもの と、

WindowsやMacなどマウスを使ってファイルやフォルダを直接操作する GUI (Graphical User Interface) 環境です。

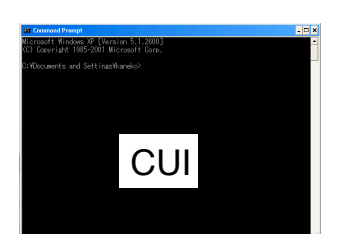

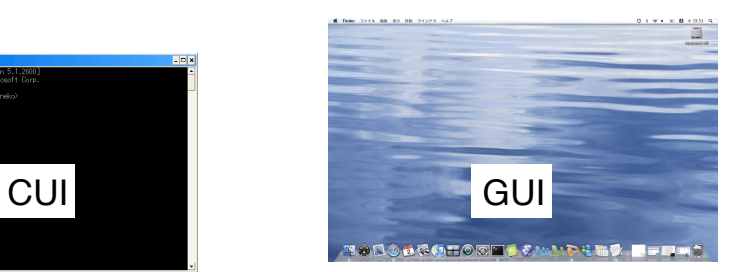

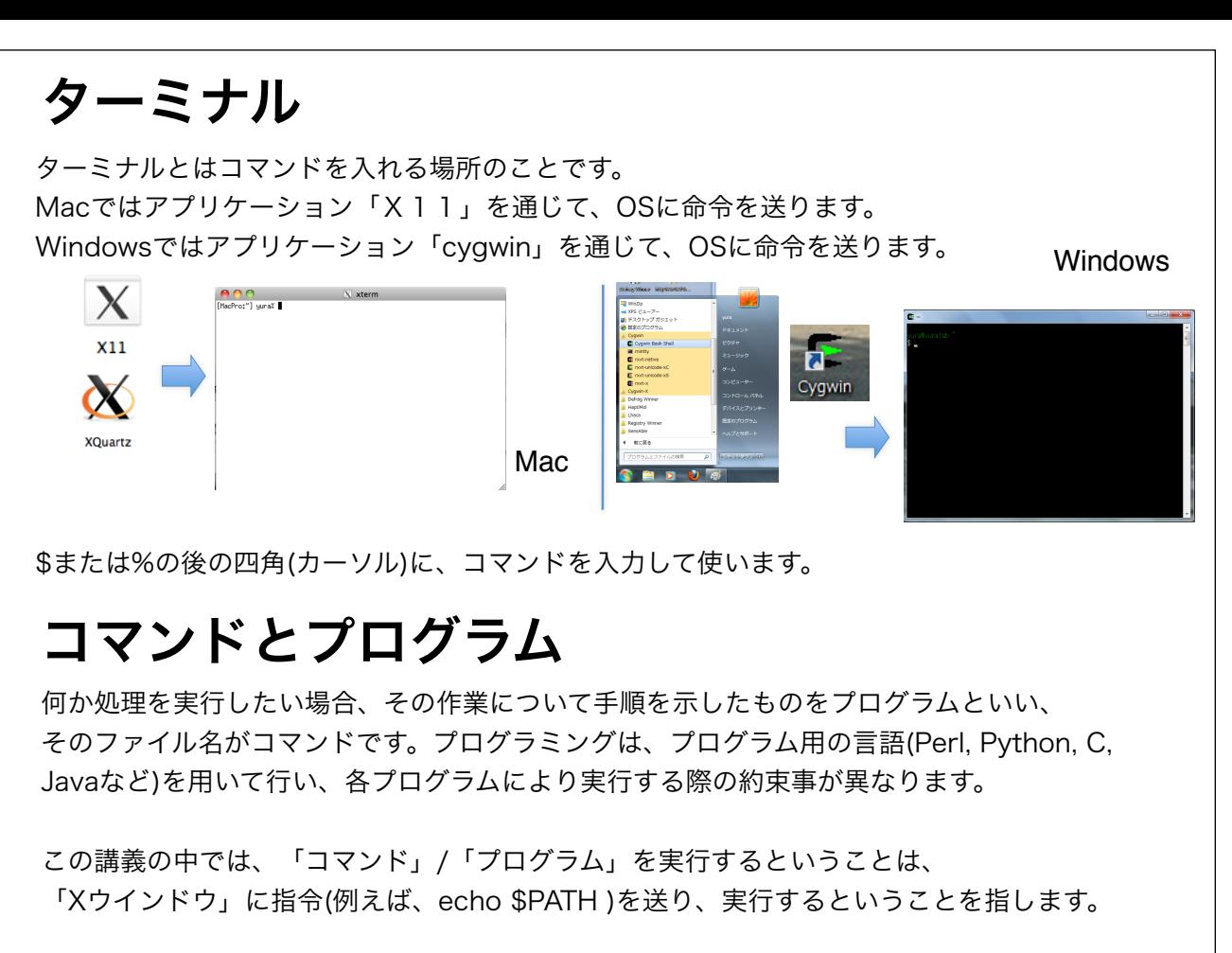

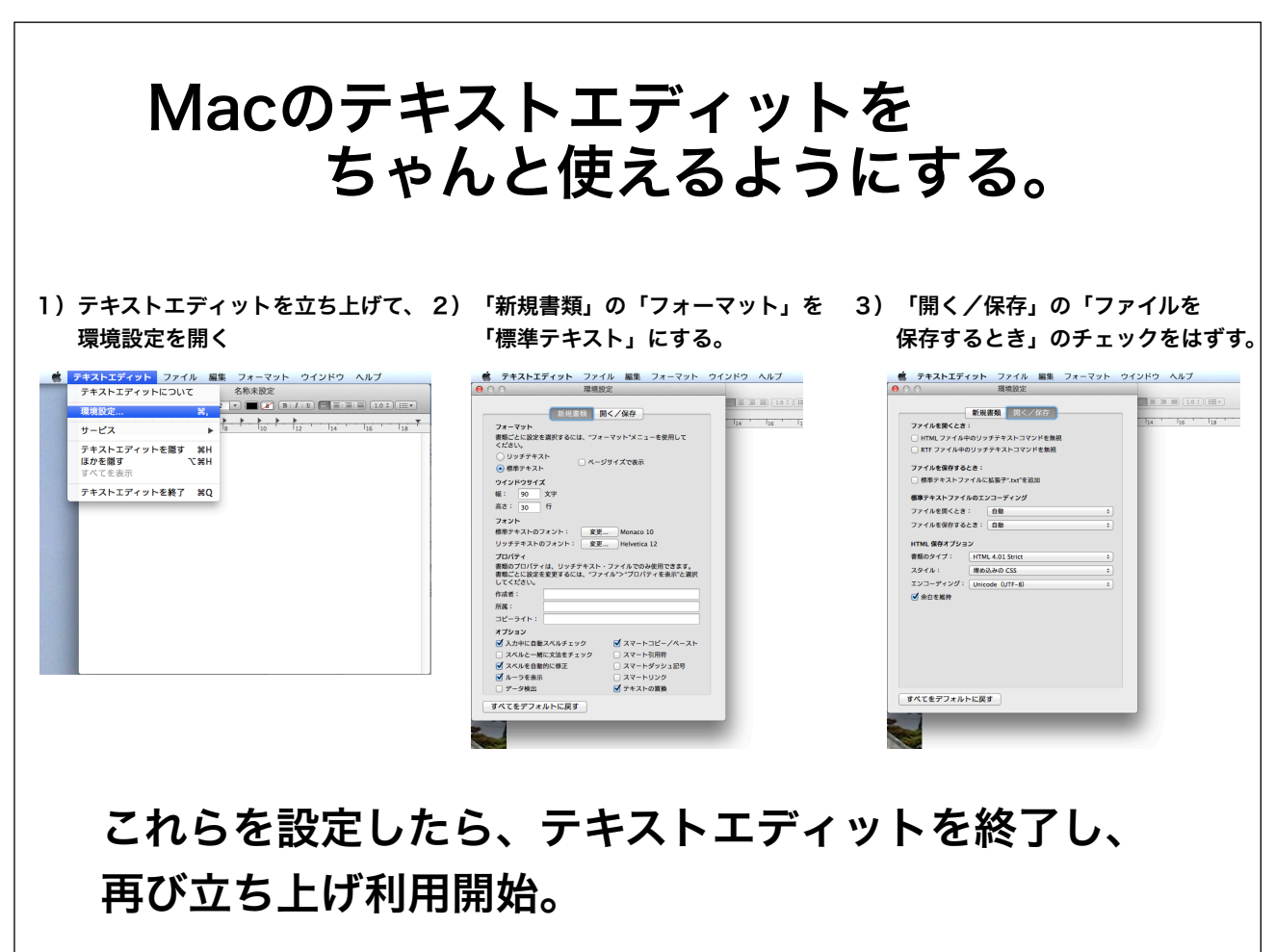

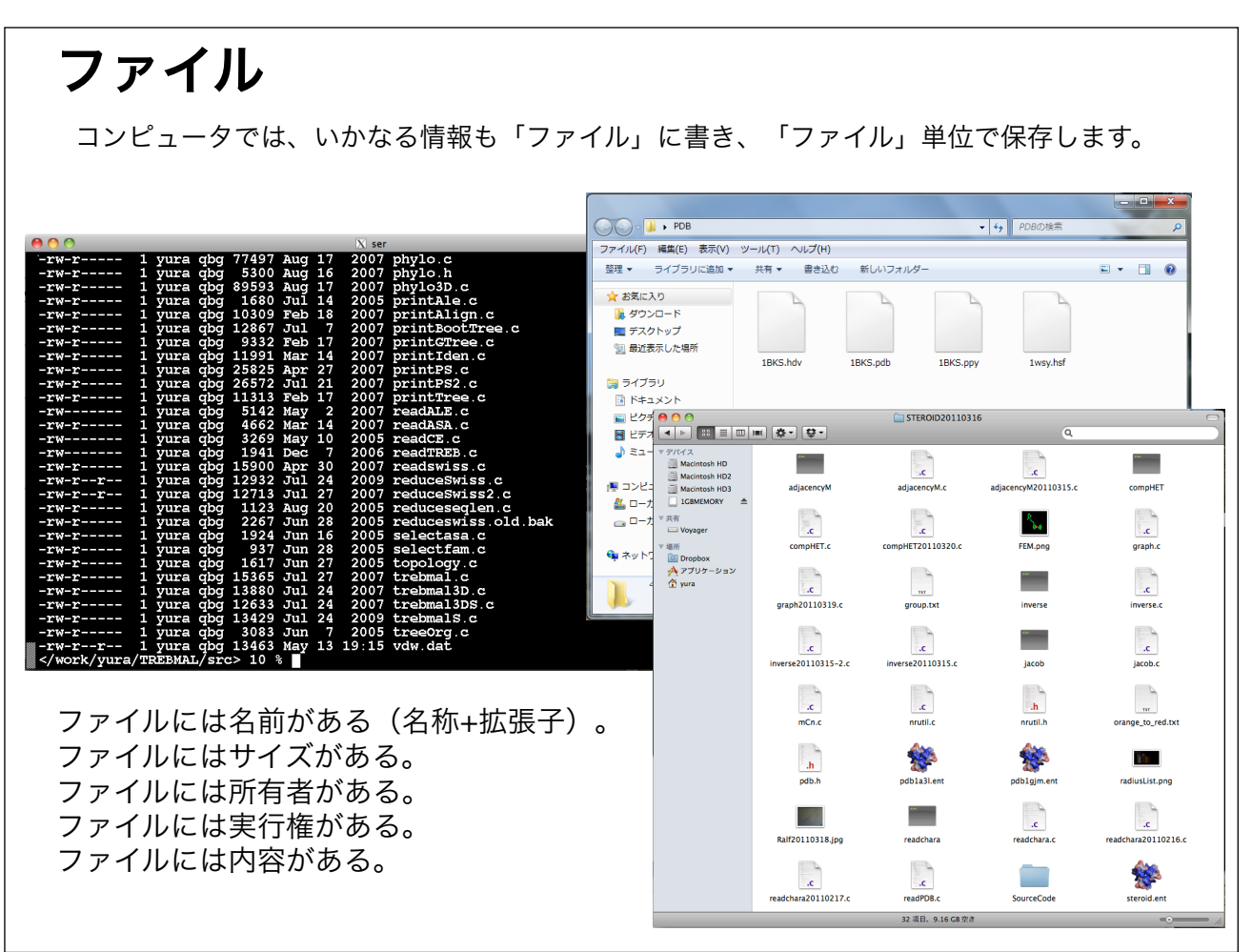

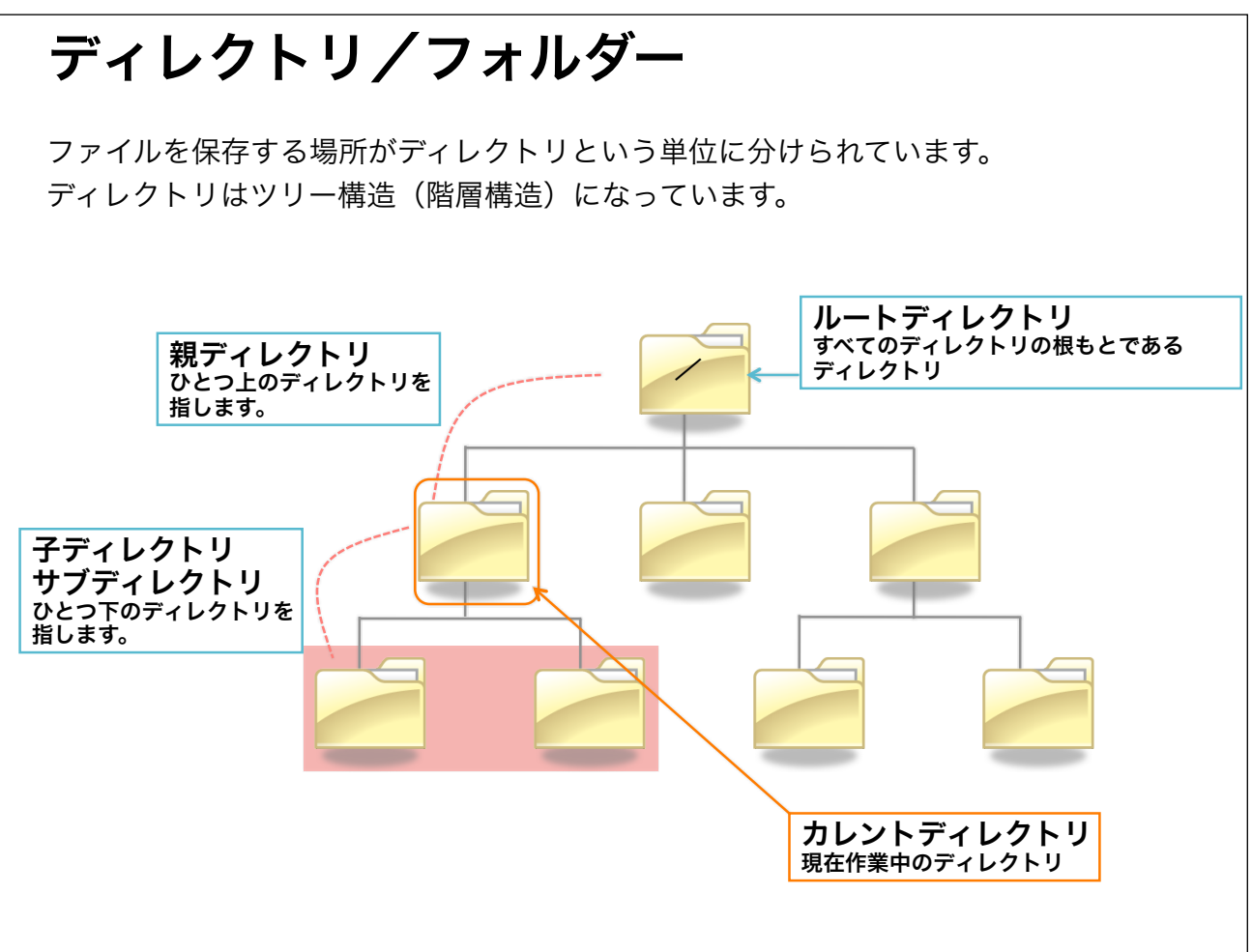

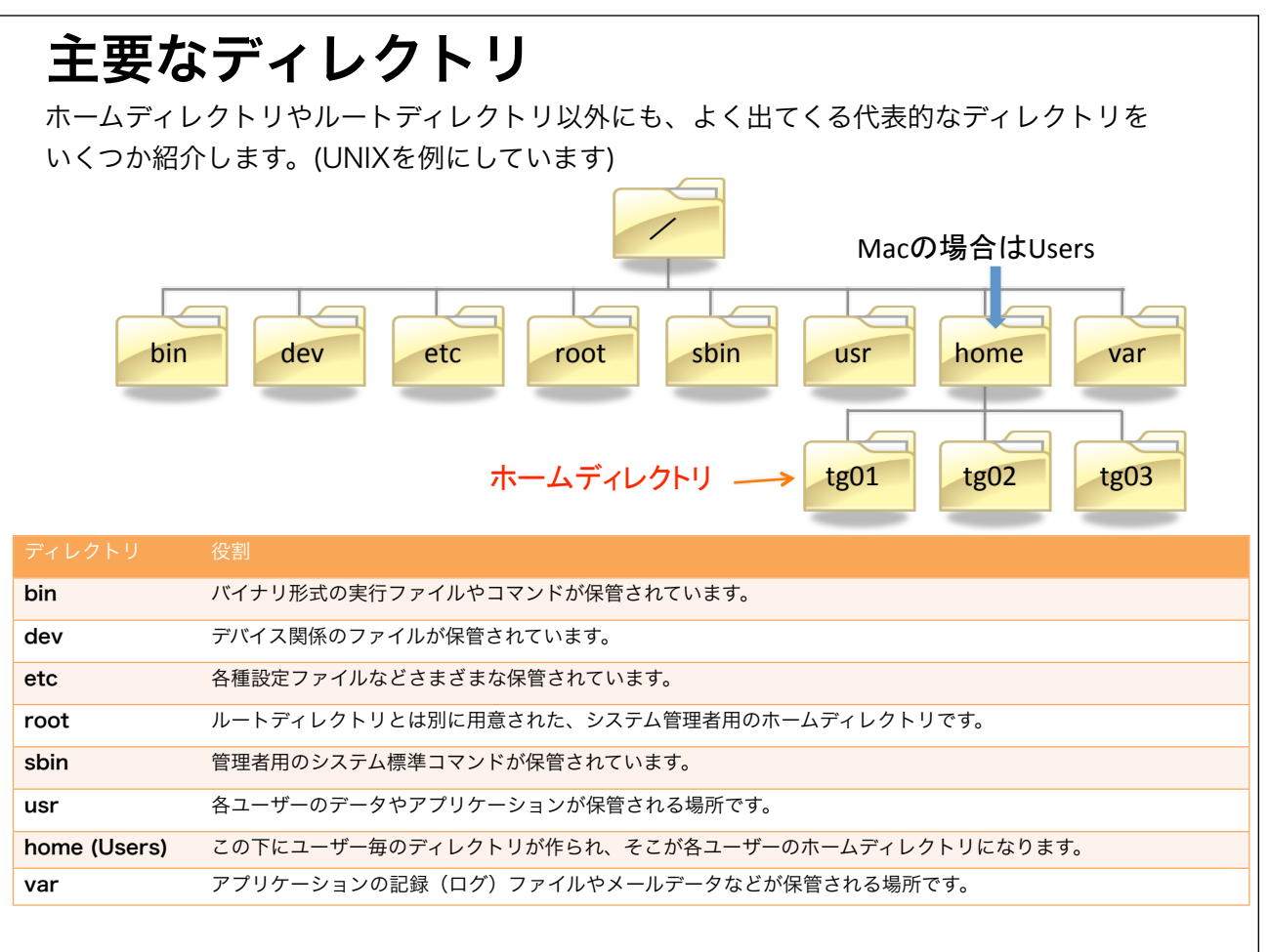

7

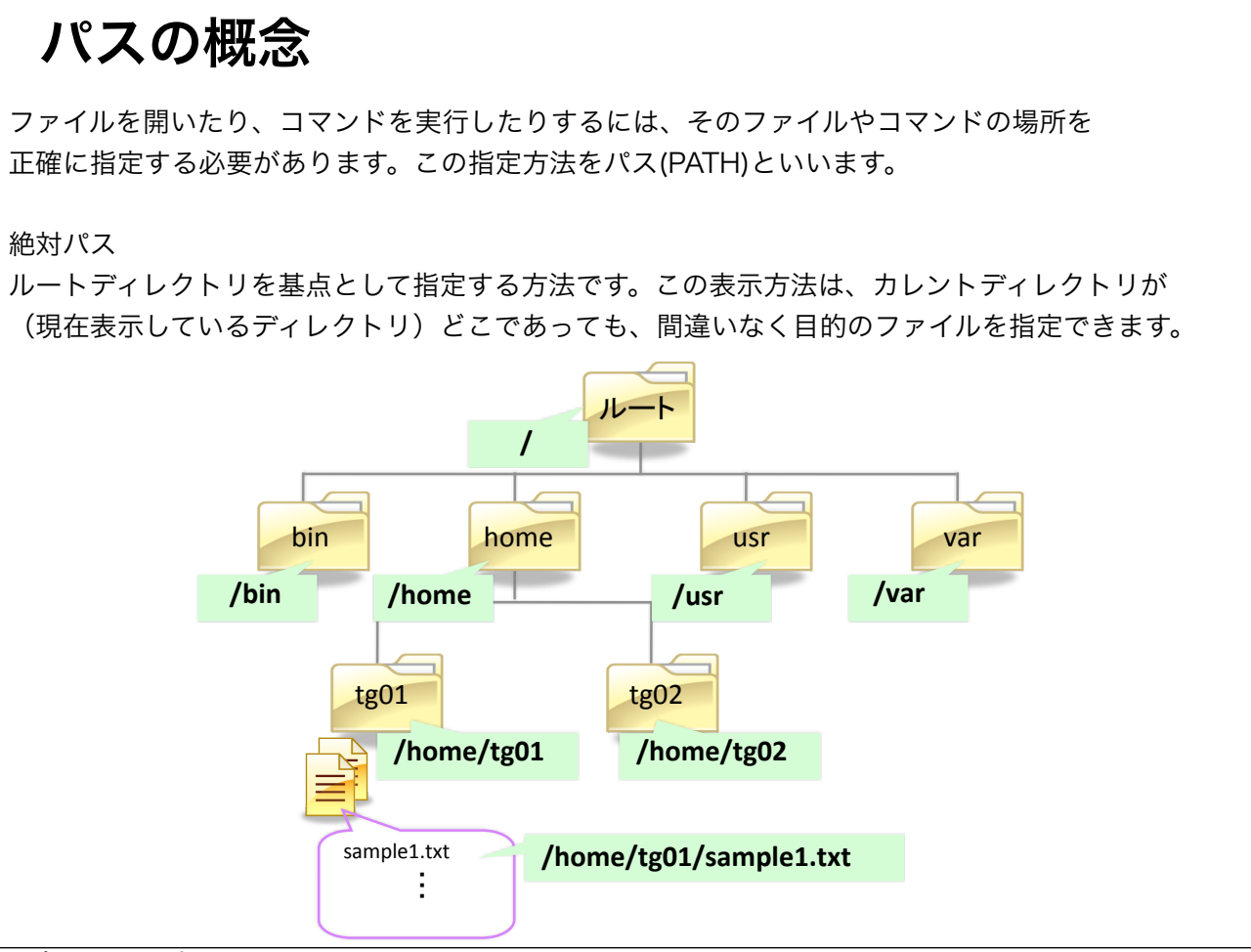

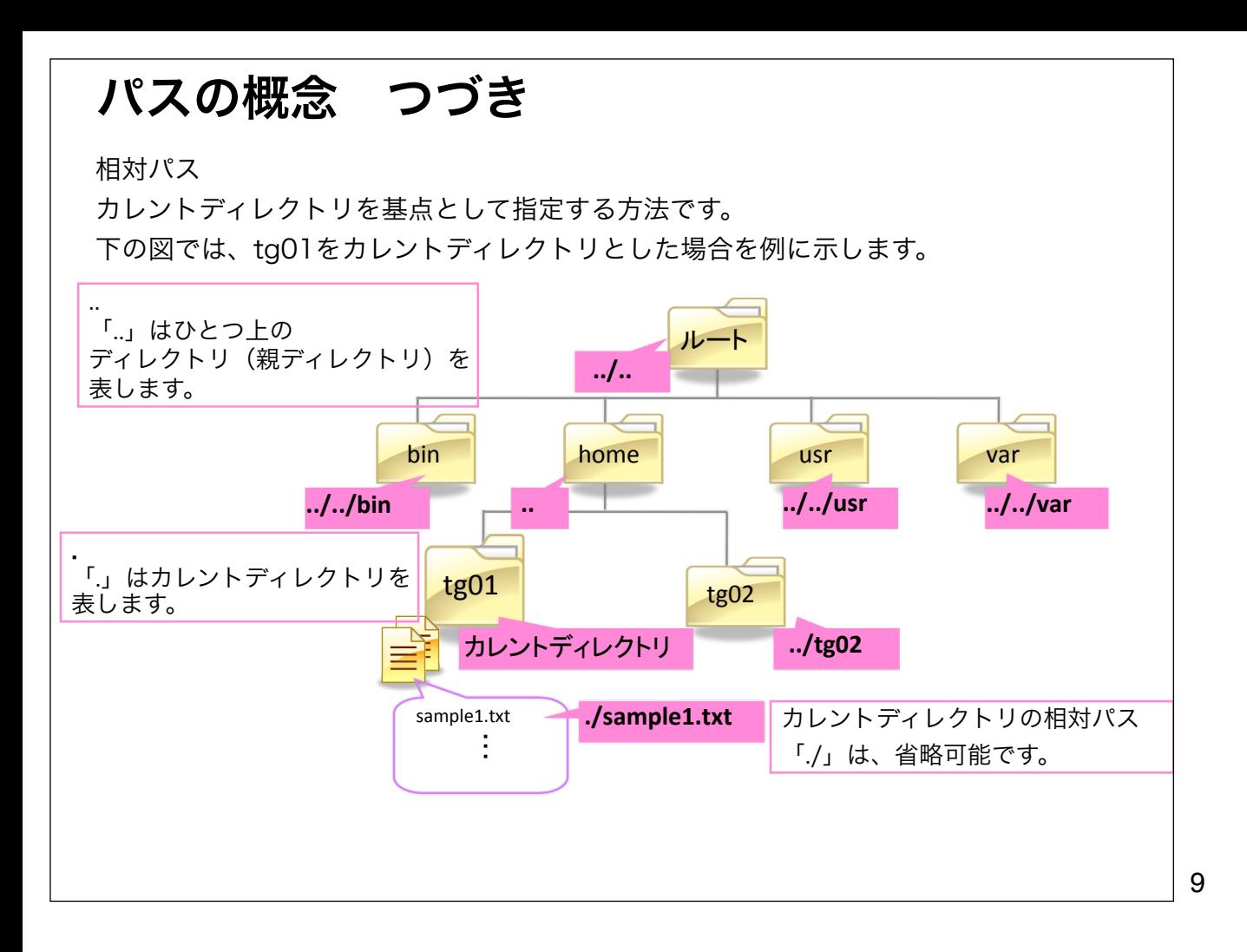

#### コマンド と引数 (Command and Argument) コマンドを入力するときの決まり ・半角英数字を使用する。 ・大文字と小文字の違いを正しく入力する。 ・コマンドと引数の間は半角スペースを空ける。 ・入力が終わったら[Enter]キーを押す。 引数 コマンドの対象になるファイル名やディレクトリ名(パス)などの文字列のことを引数 と呼ぶ。 特に、コマンドの挙動を変化させる引数は「オプション」と呼ぶことがある。 多くのオプションは '-' で始まる。 複数のオプションと引数を半角スペースでつなげていくこともできる。 例

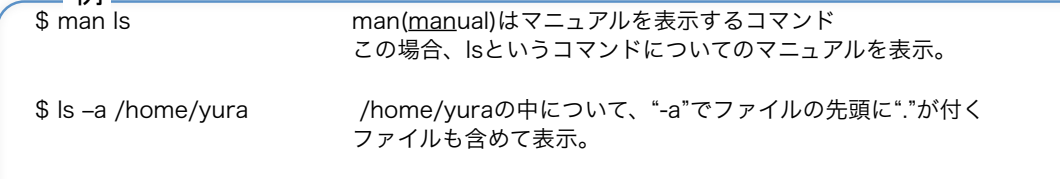

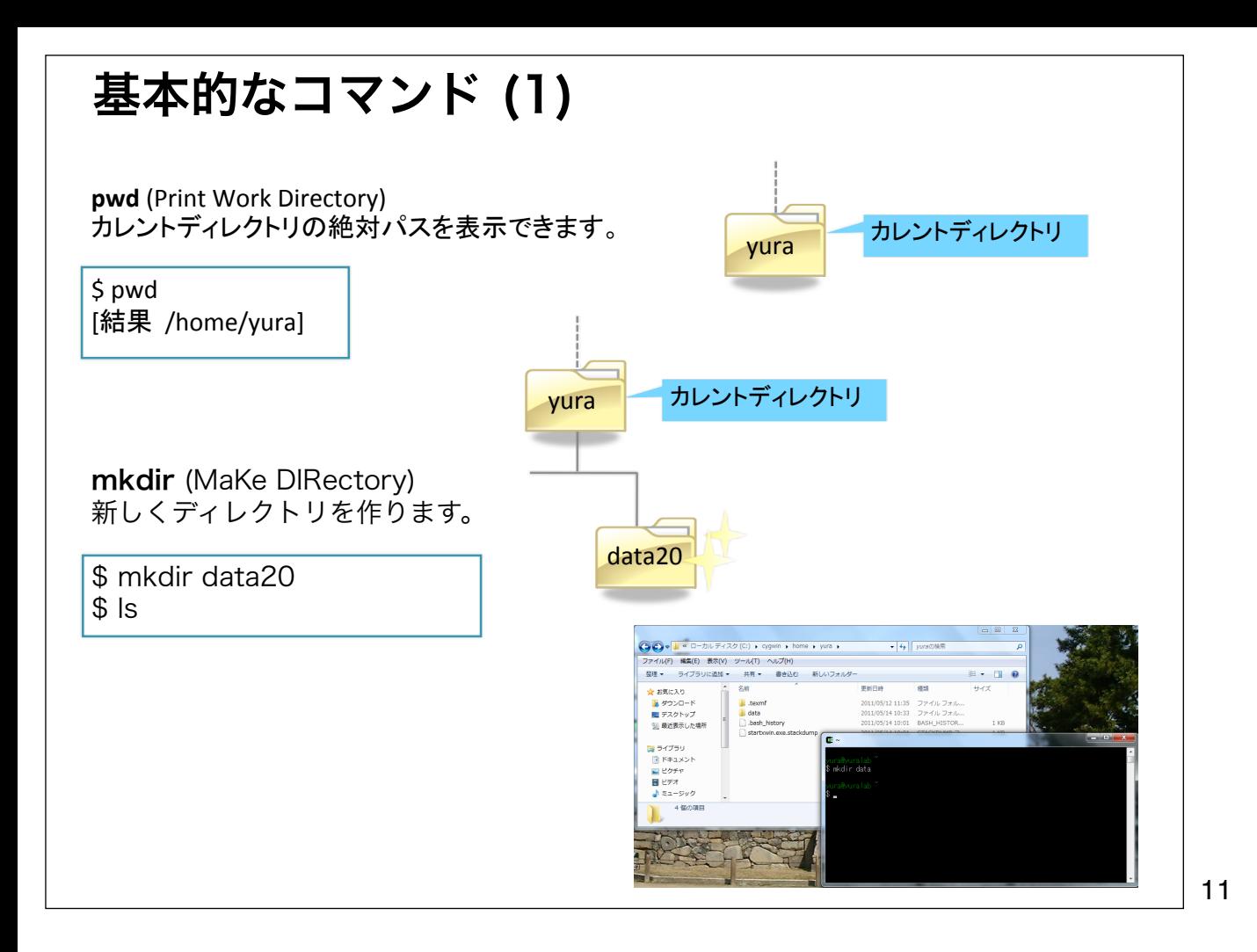

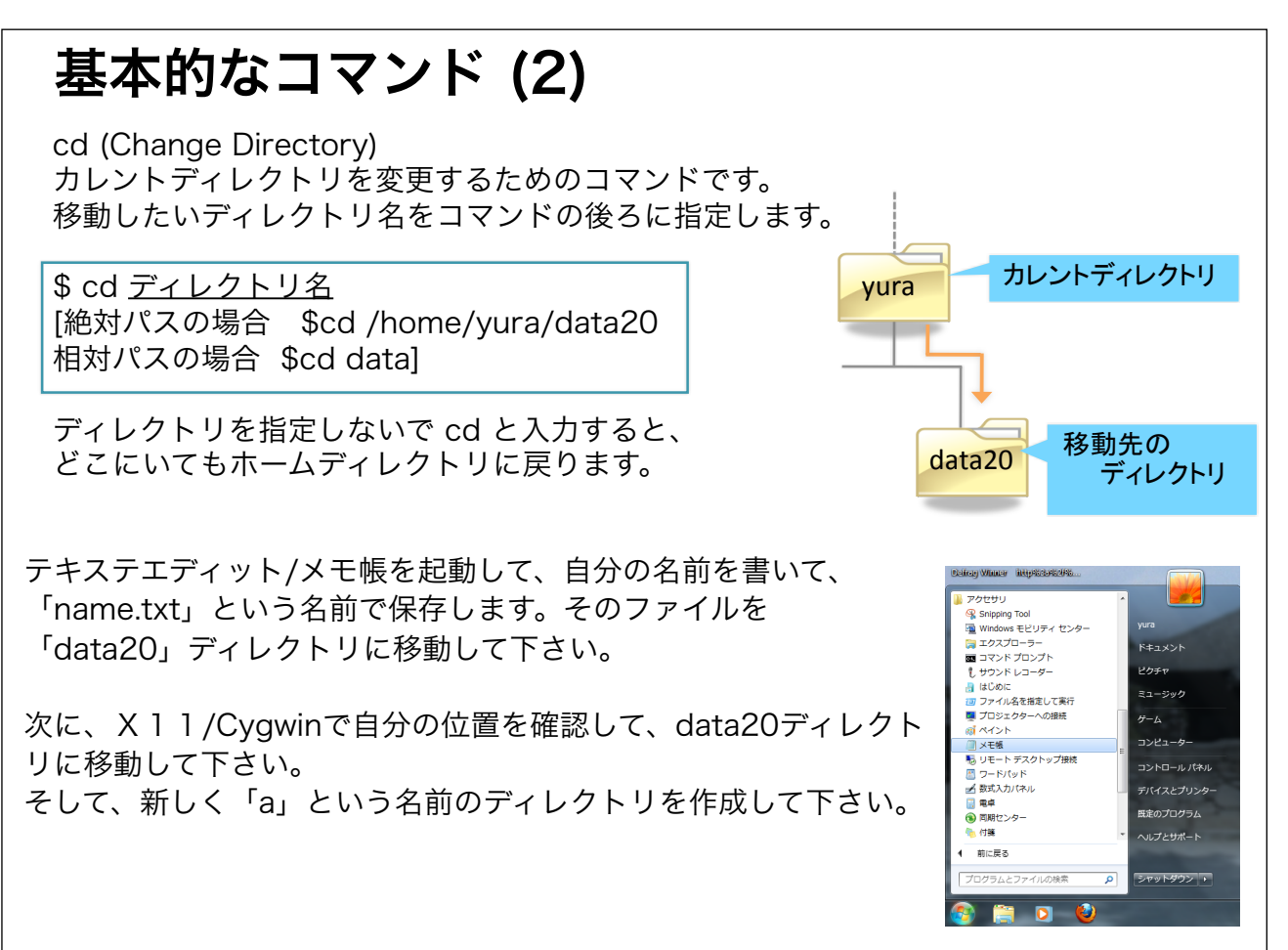

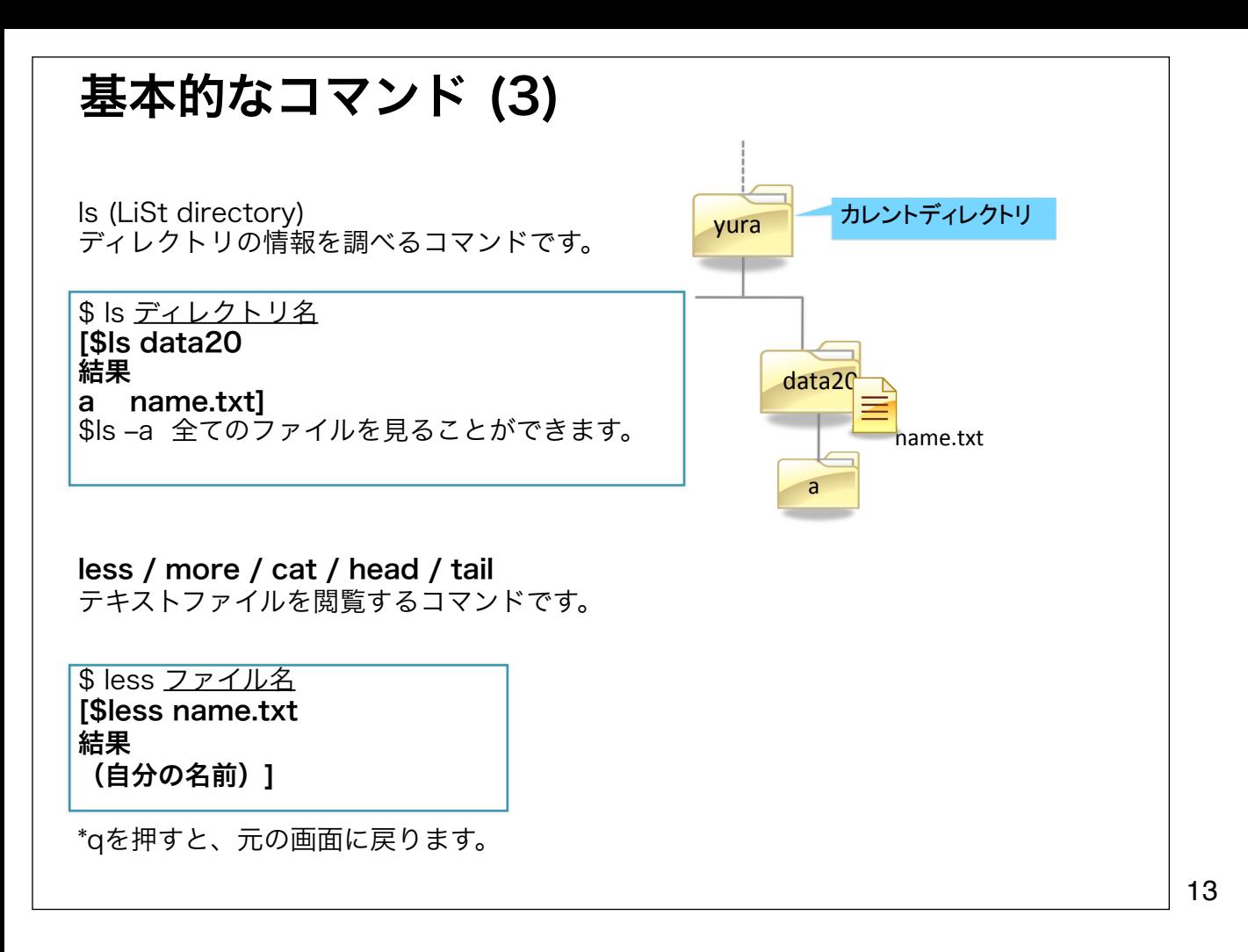

## 基本的なコマンド (4)

rm (ReMove file) ファイルを削除するときに使います。

\$ rm ファイル名 [\$rm name.txt]

\$ls で、name.txtが無くなっていることを確認して下さい。

ディレクトリを削除するときは \$ rm -rf ディレクトリ名 -rfというオプションはディレクトリ内にファイルがあっても強制的に消す。 使うときは要注意!!

\$ls -a でdataディレクトリに何もないことを確認して下さい。

\*UNIXには、「ゴミ箱」はないため、 一度削除したら元には戻せないので十分注意して下さい。

## 基本的なコマンド (5)

find

ファイルをその名称で検索するときに使います。

\$ find . -name ファイル名 -print [\$find . -name name.txt -print]

カレントディレクトリー(.)以下のすべてのディレクトリを探します。

grep

ファイルの中の特定の文字列を検索するときに使います。

\$ grep '文字列' ファイル名 [\$grep 'abcdef' name.txt]

### 基本的なコマンドの演習

1) カレントディレクトリを確認して

2) 「bin」 という名前のディレクトリをホームディレクトリに作成

3) ディレクトリが新しくできていることを確認

4) 「bin」へ移動

5) ホームディレクトリへ戻る

「bin」ディレクトリは次回以降使います。

\*「tab」キーでコマンドやファイル名を補完することができます。

例: カレントディレクトリに「aabbccdd」と「bbccddee」というファイルがある場合 ls aa[tab]とするとls aabbccdd となります。 (aaに一致しているものを呼び出す)

\*キーボードのpage ∧, page ★を押していくと前に入力したコマンドが表示されます。

14年7月9日水曜日

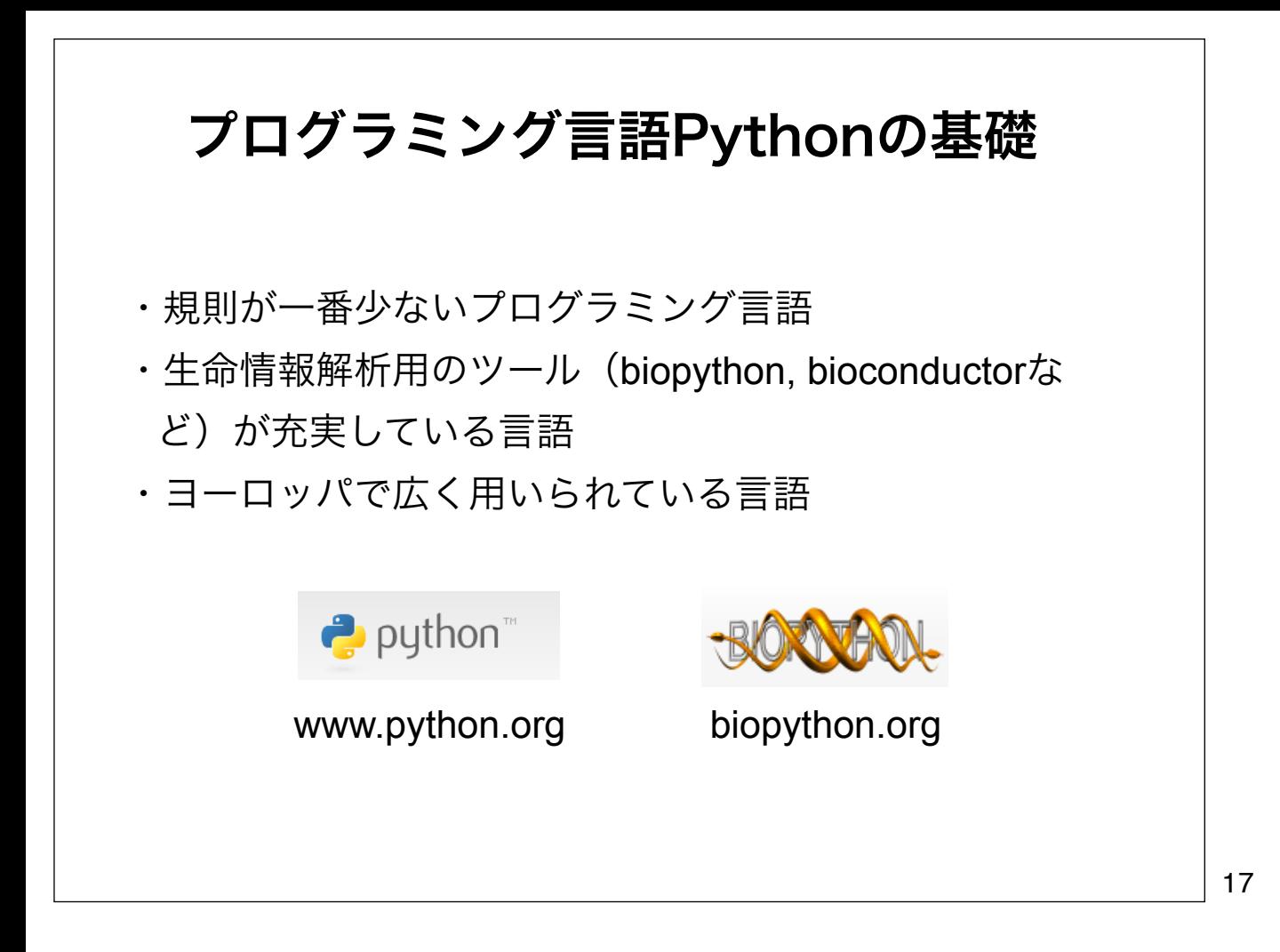

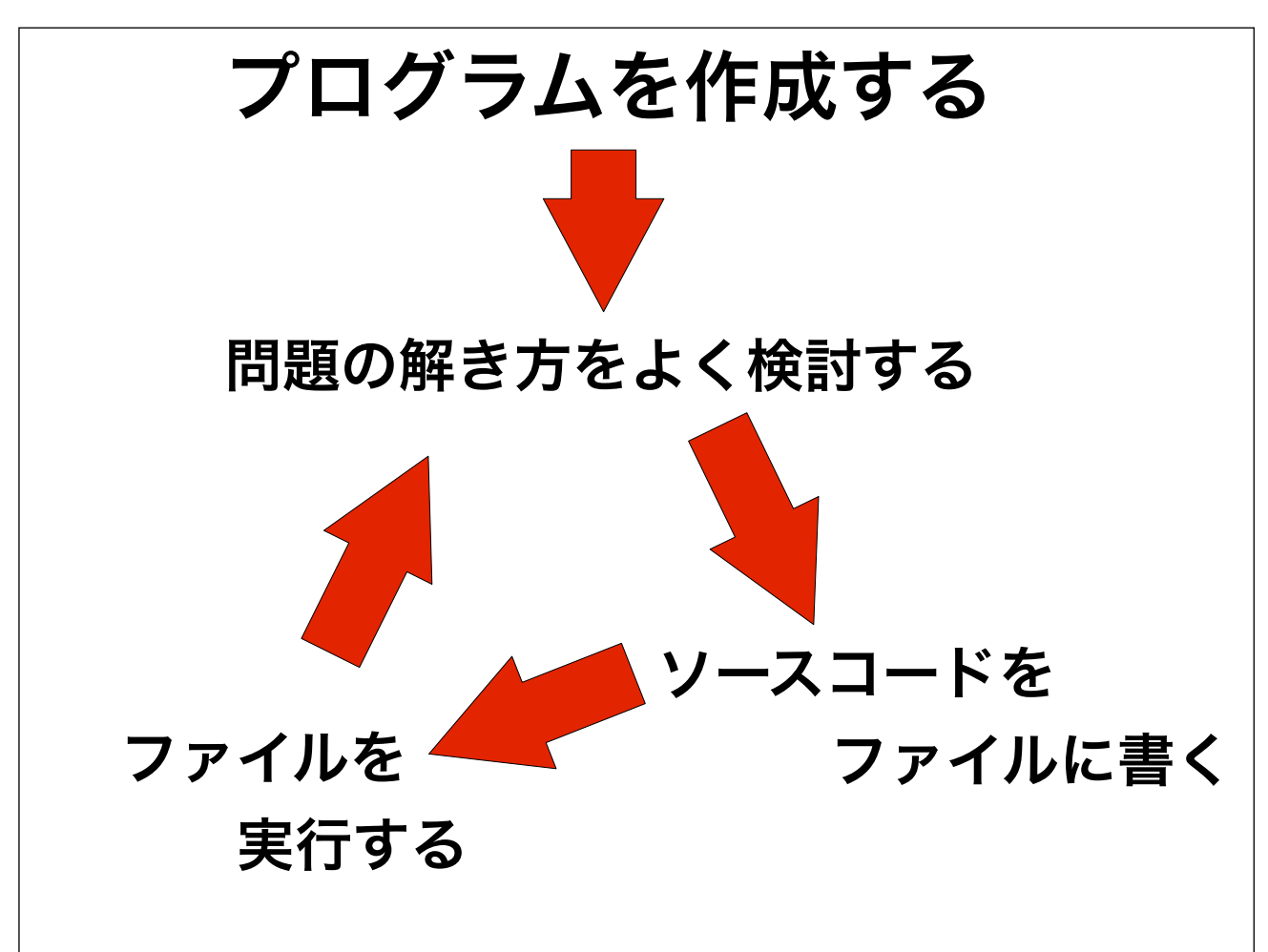

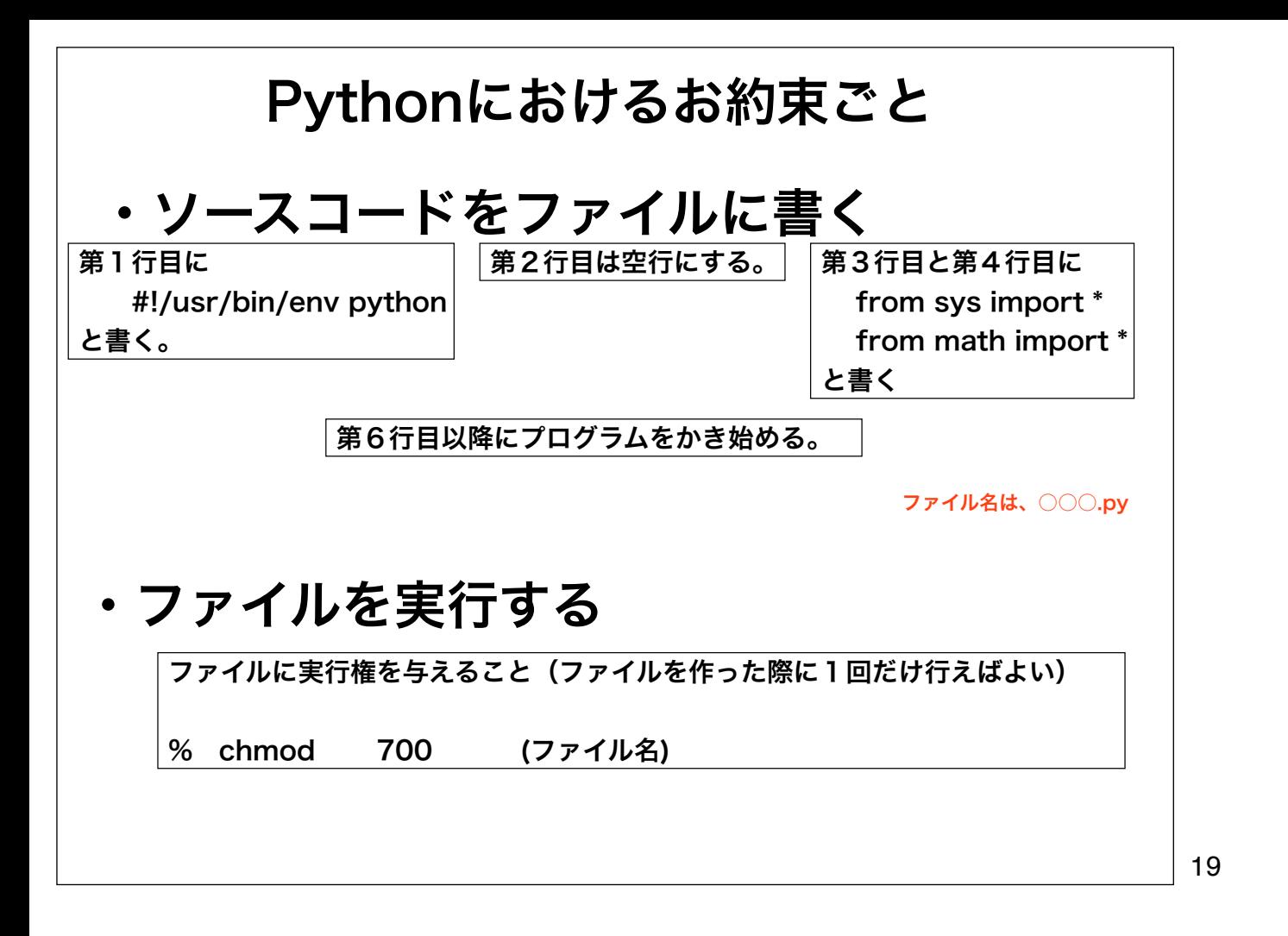

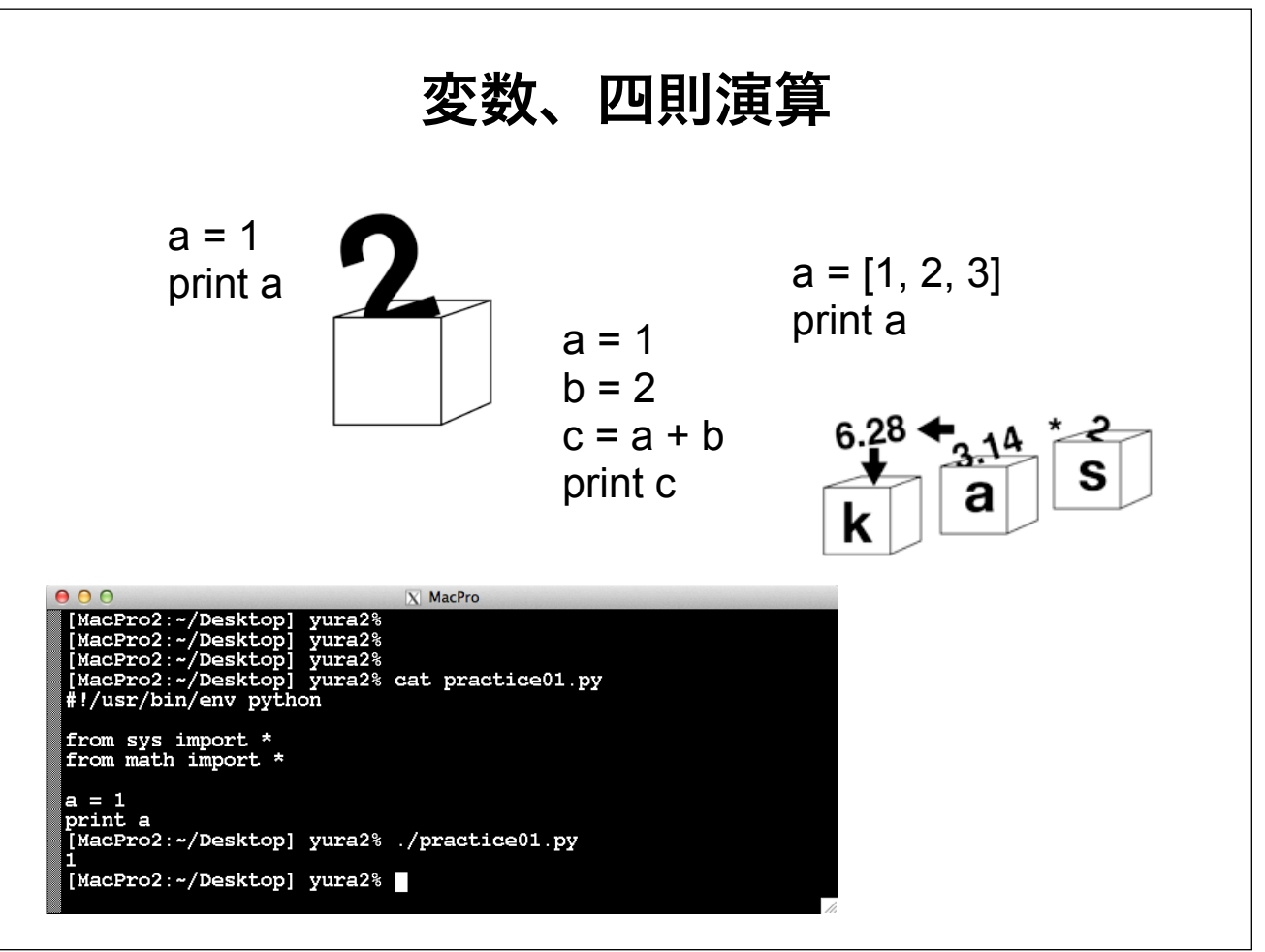

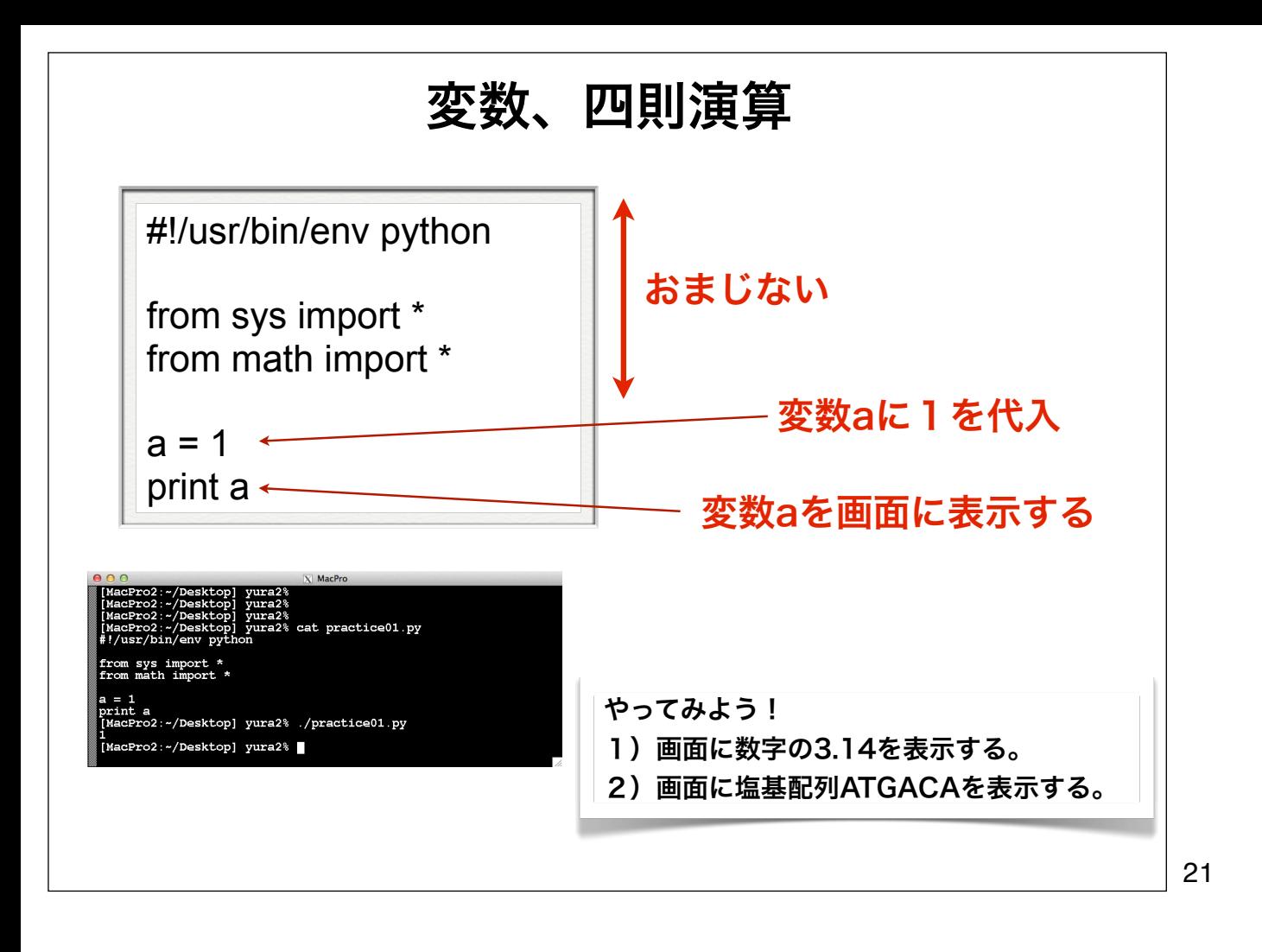

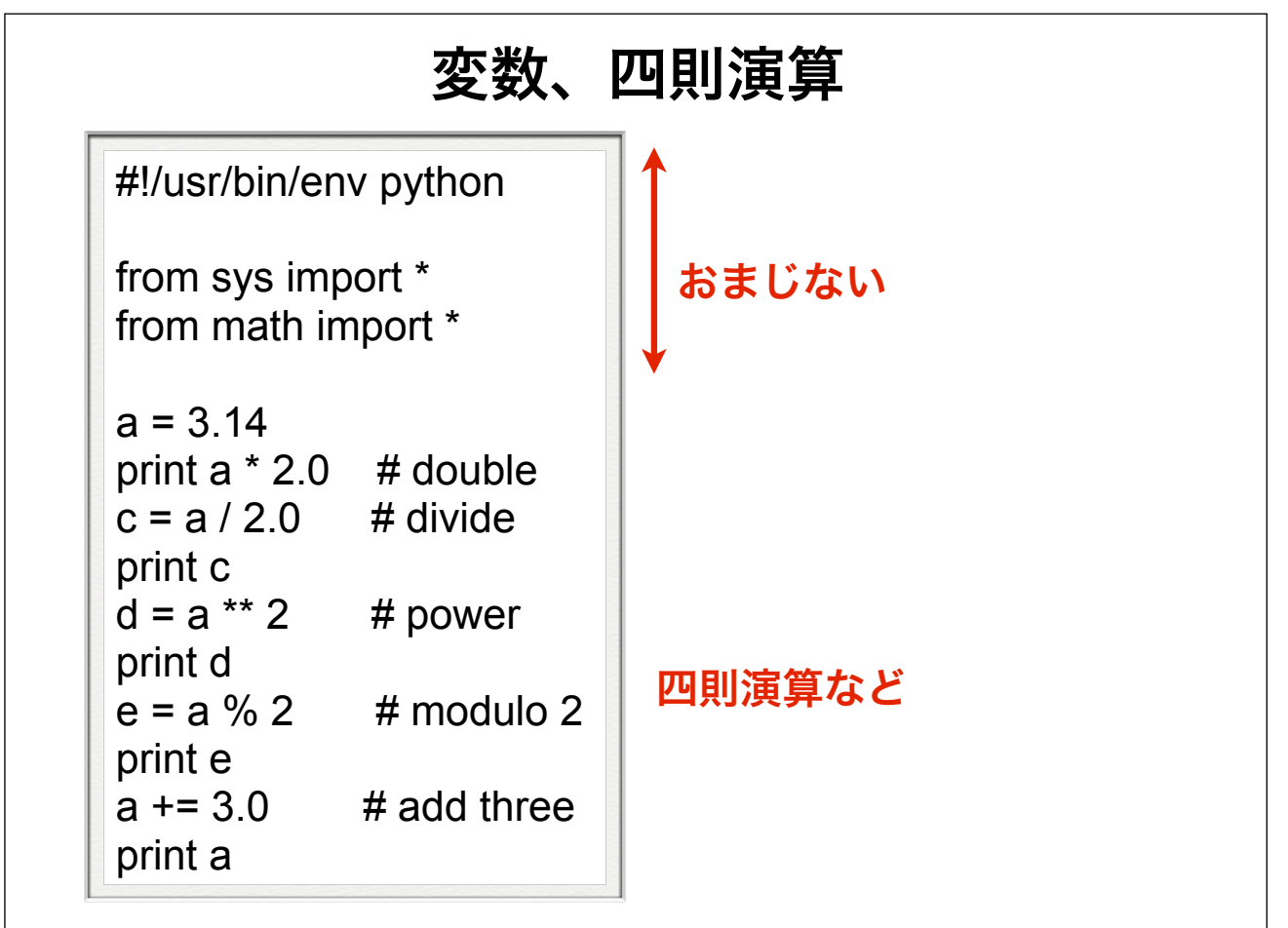

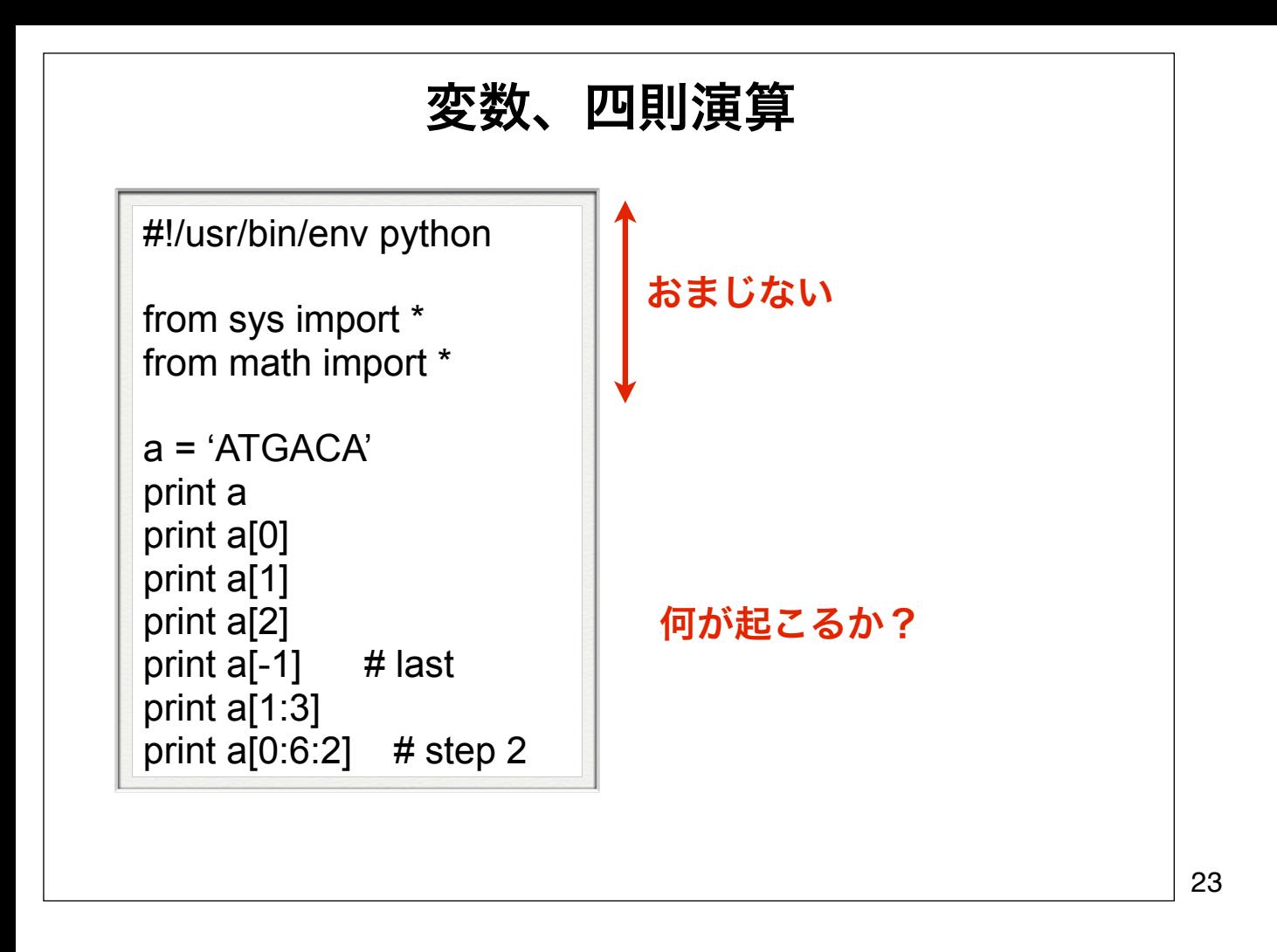

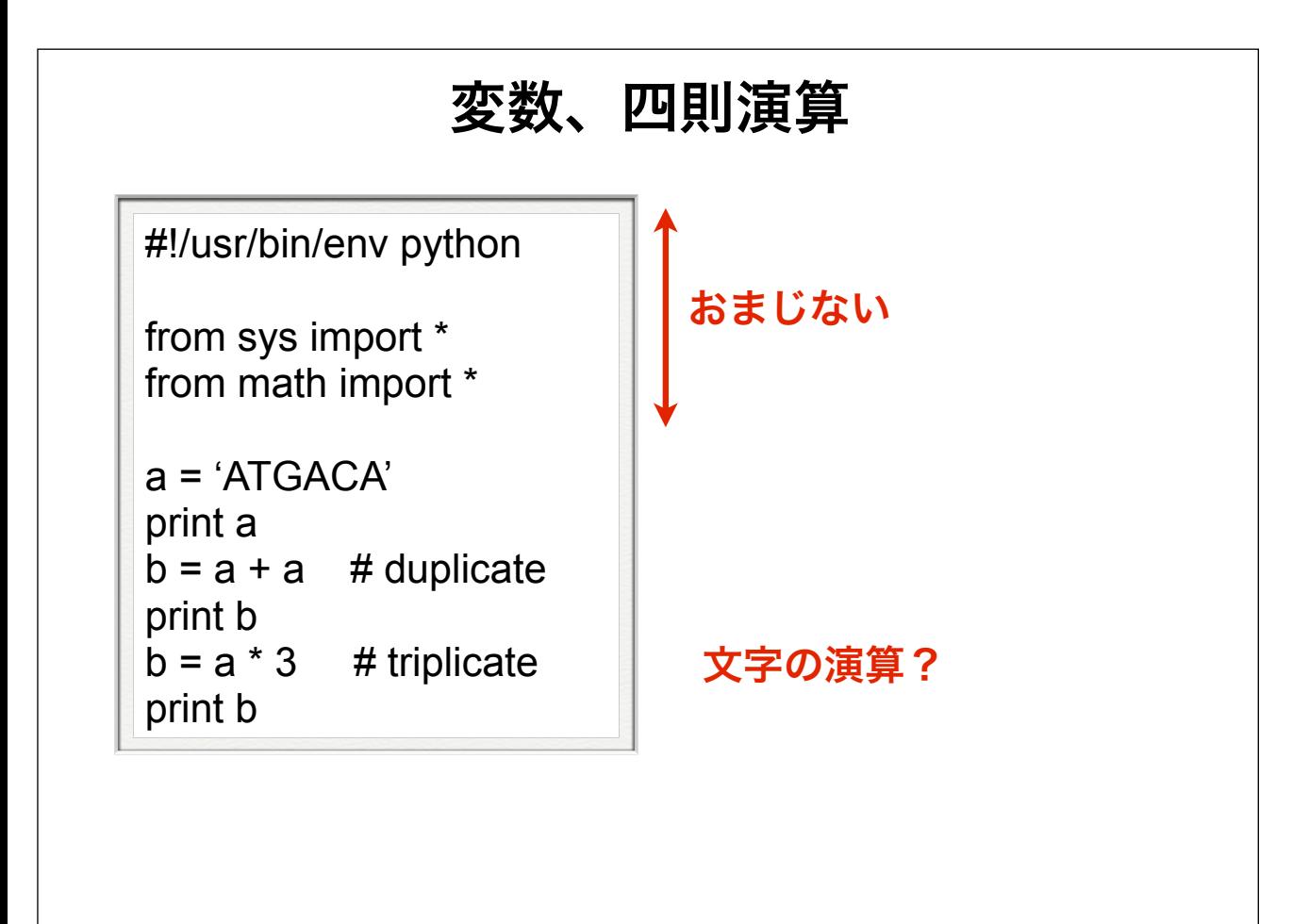

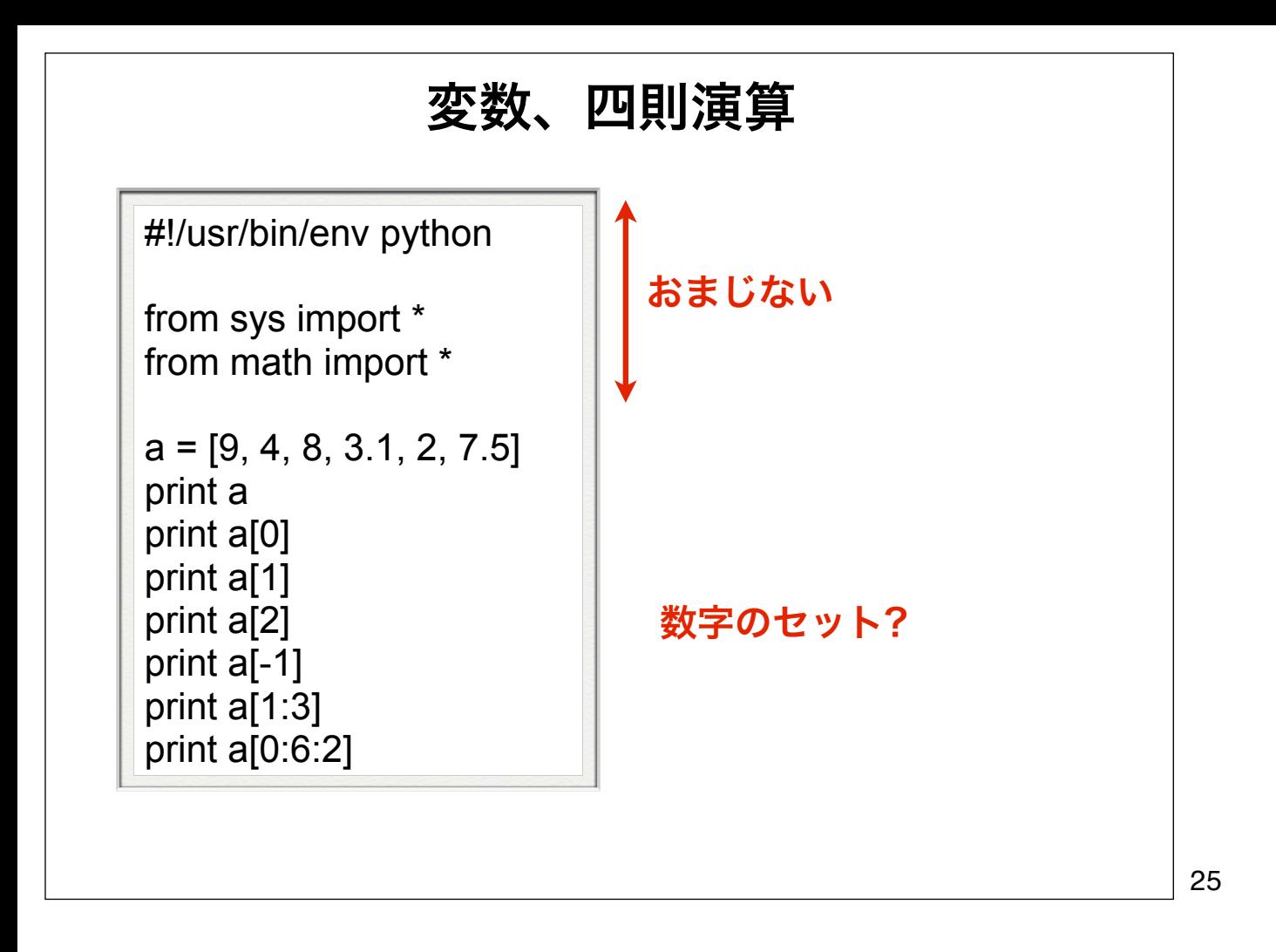

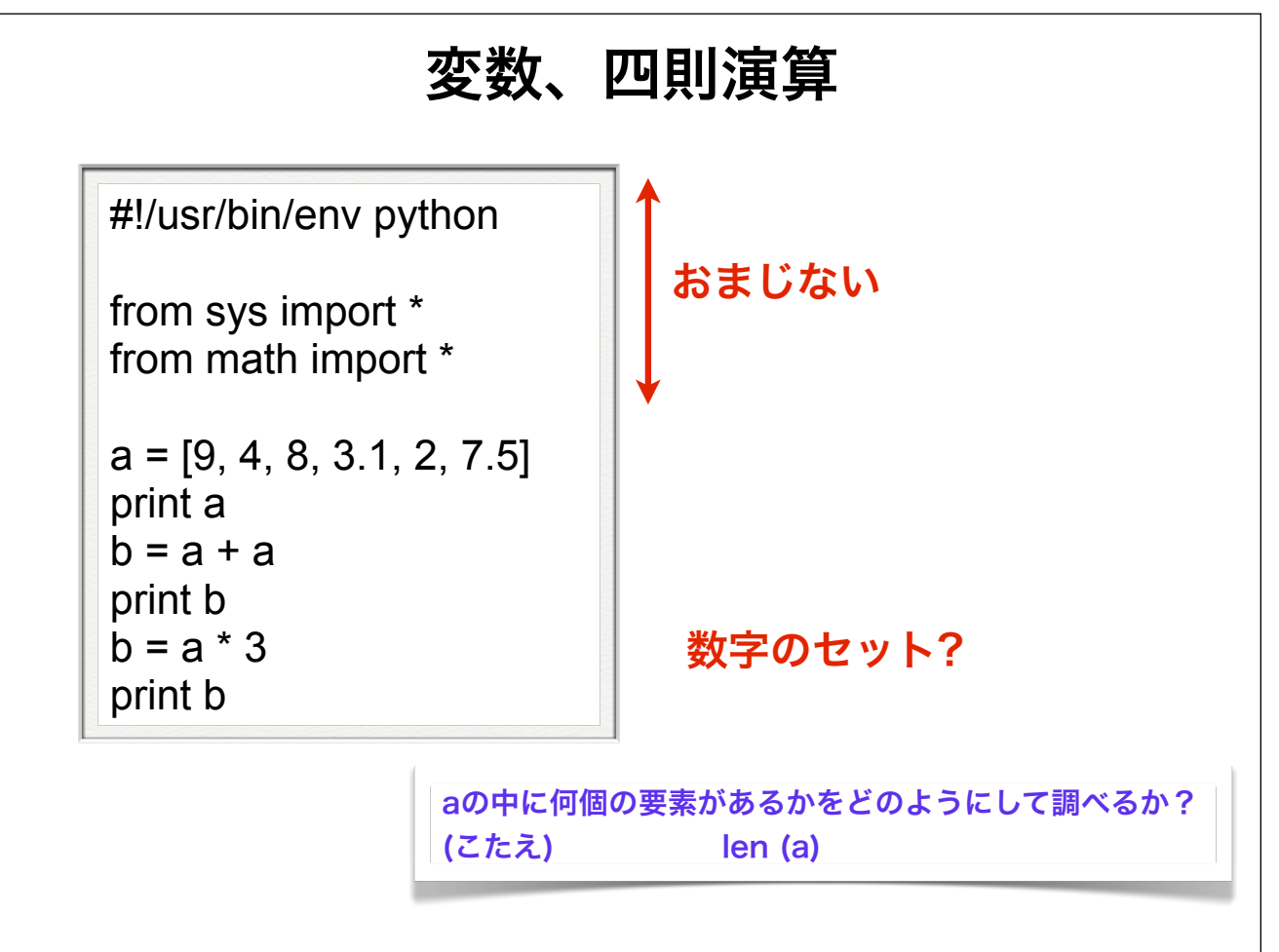

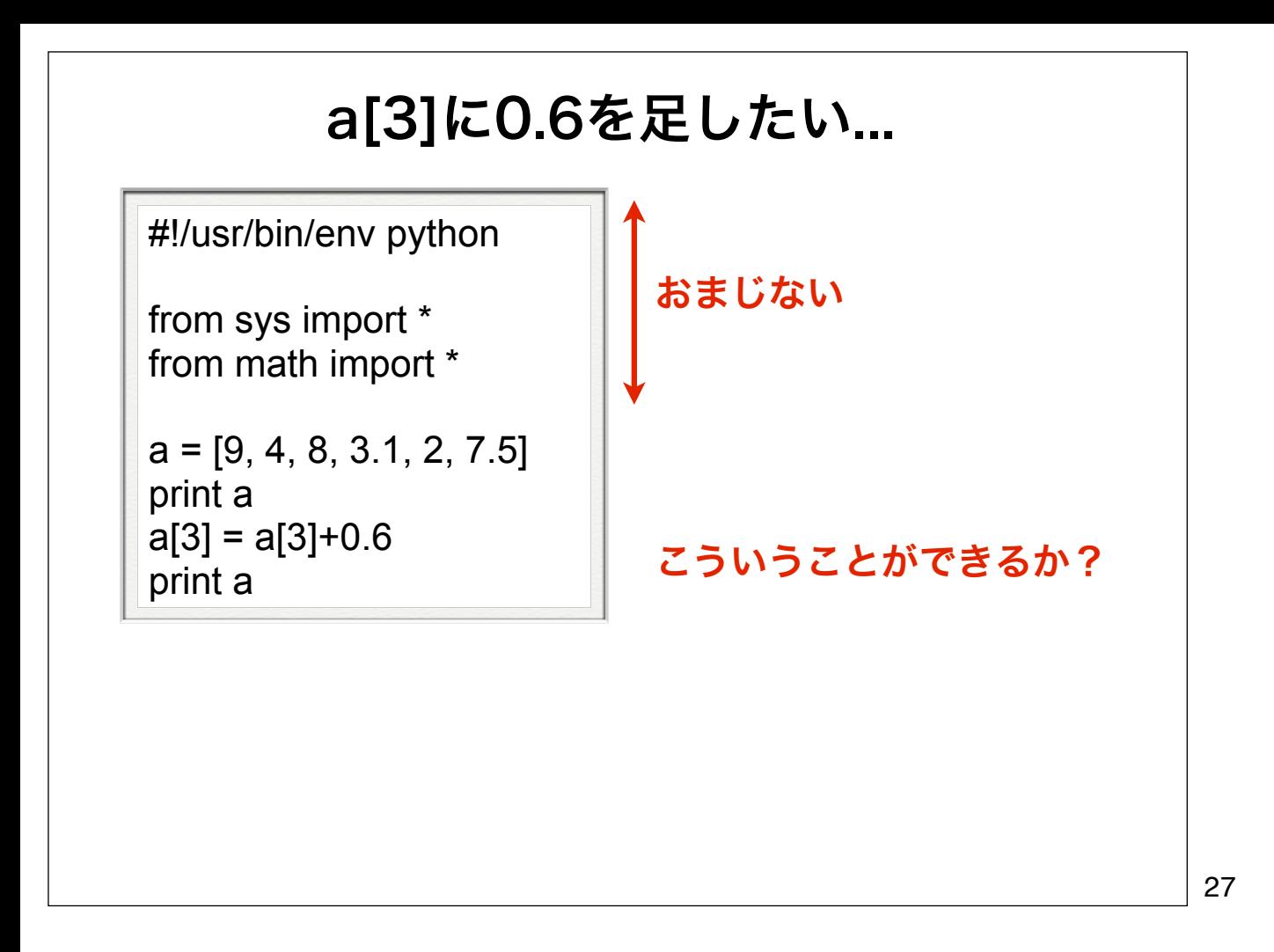

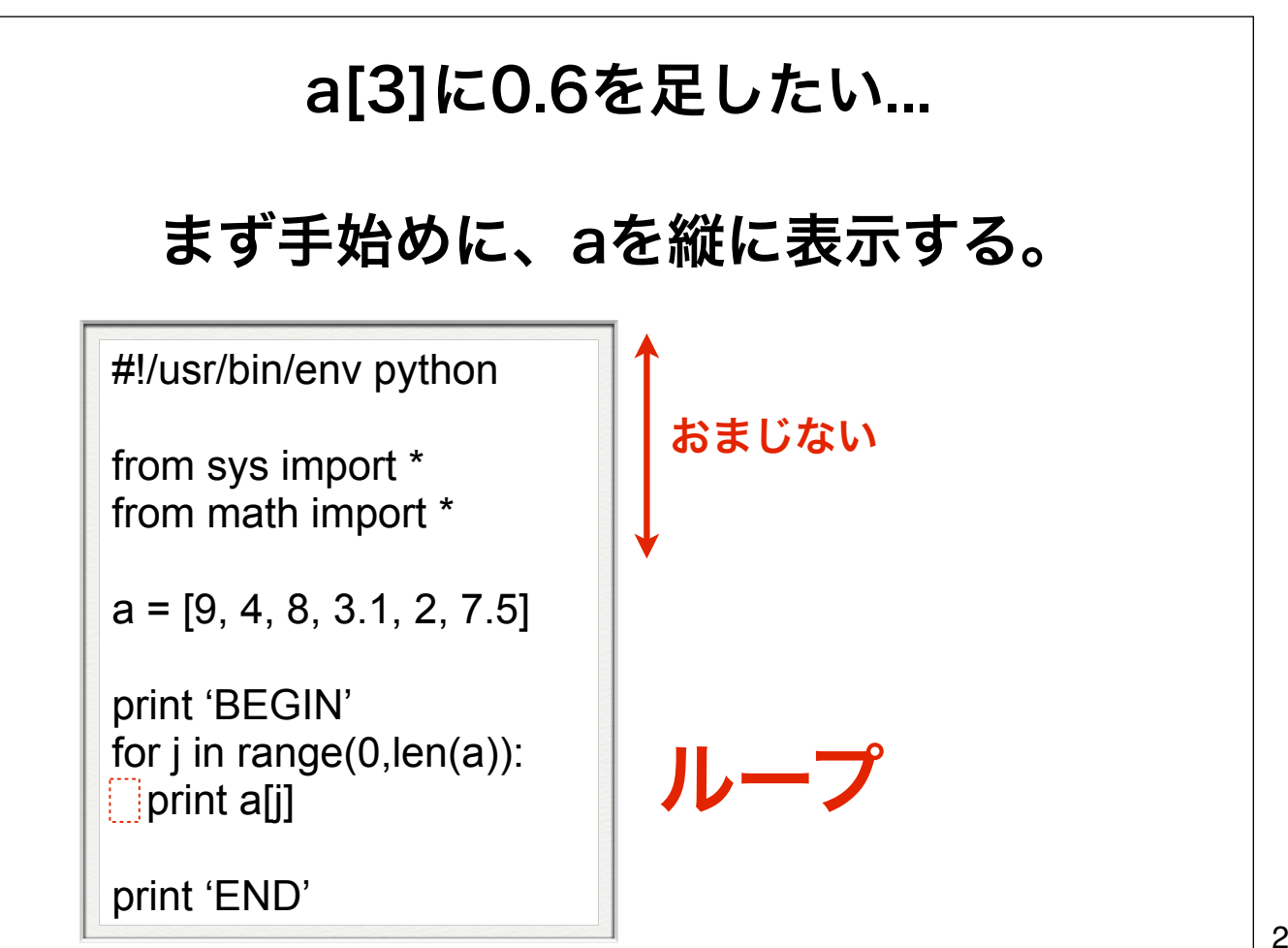

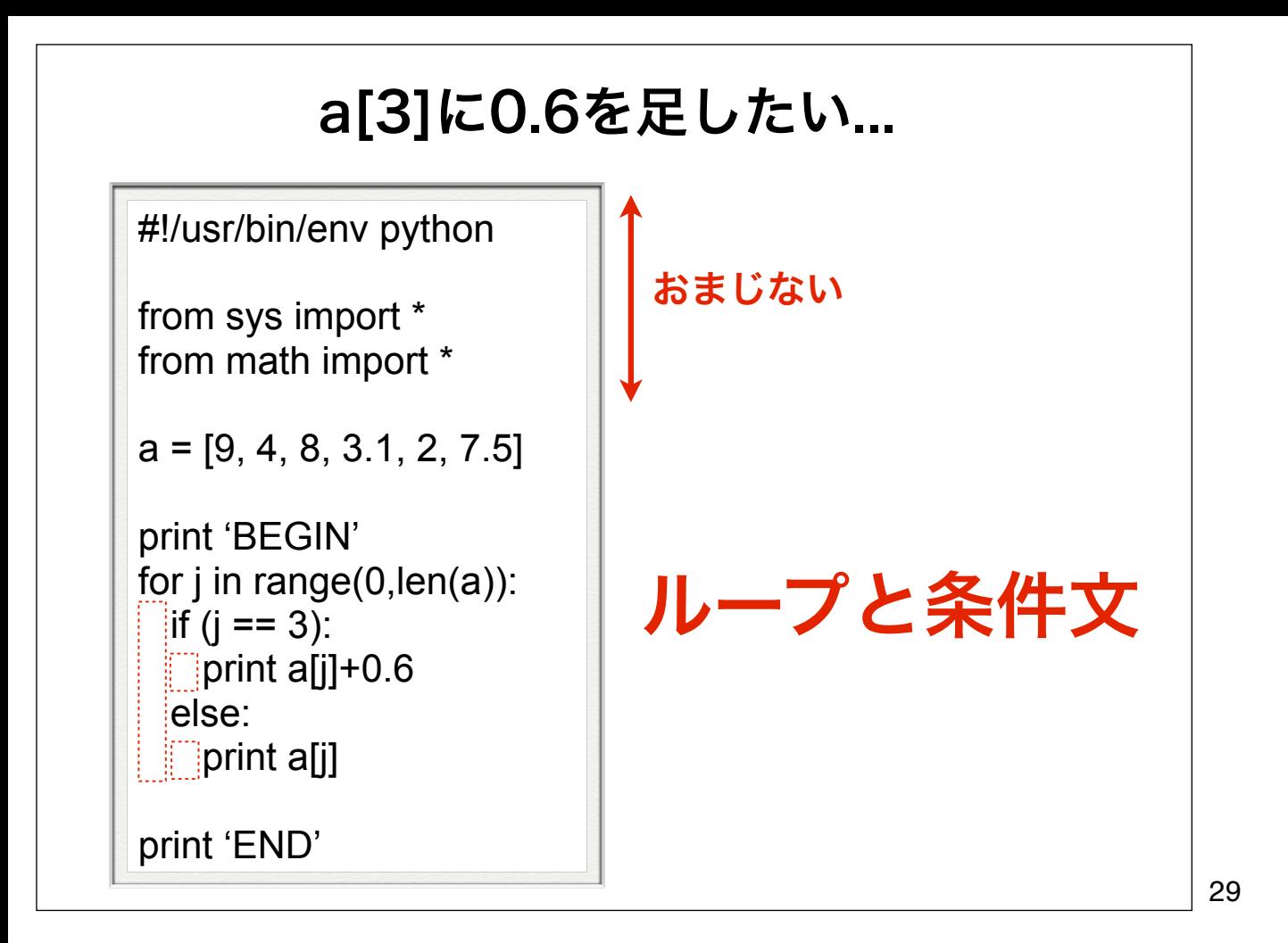

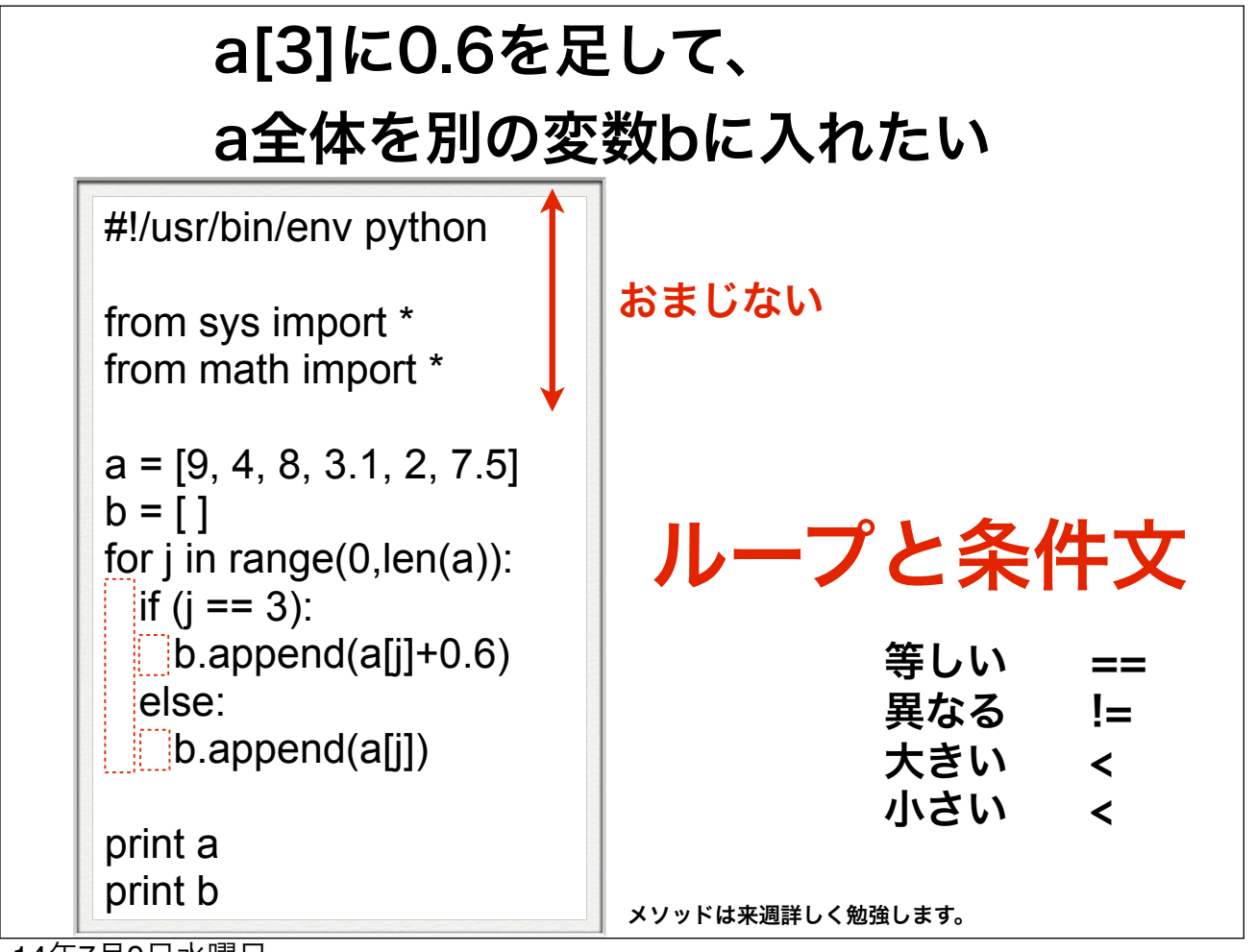

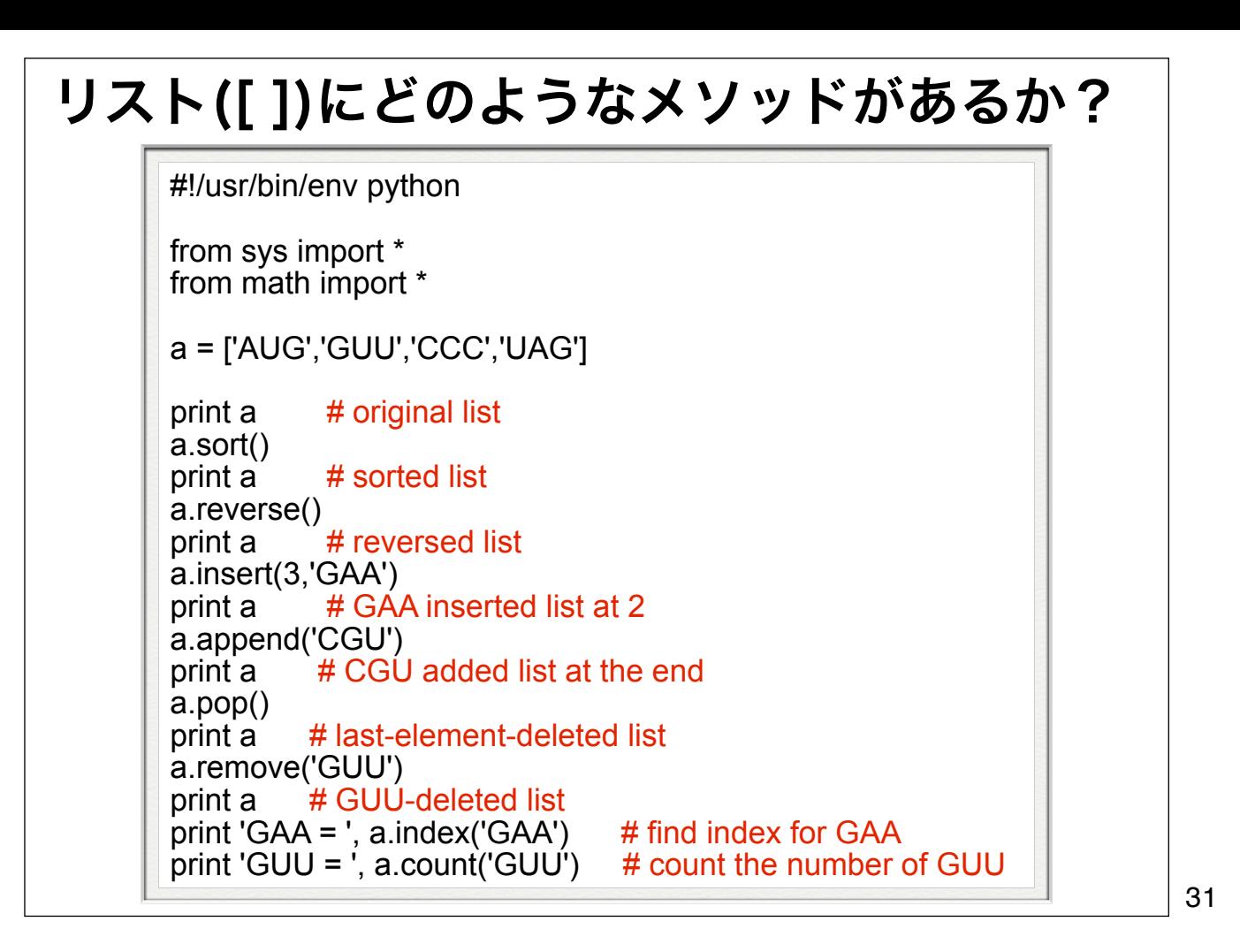

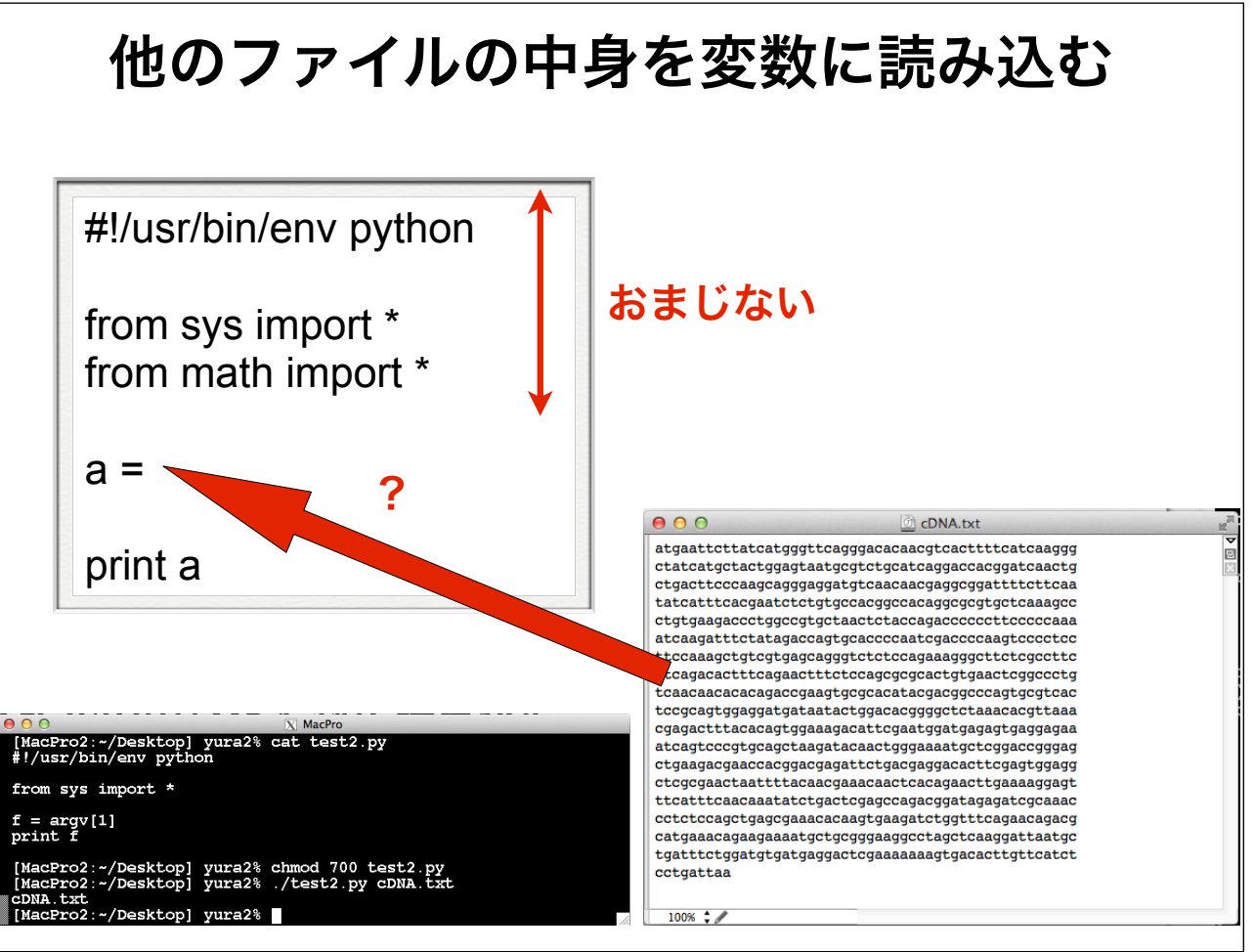

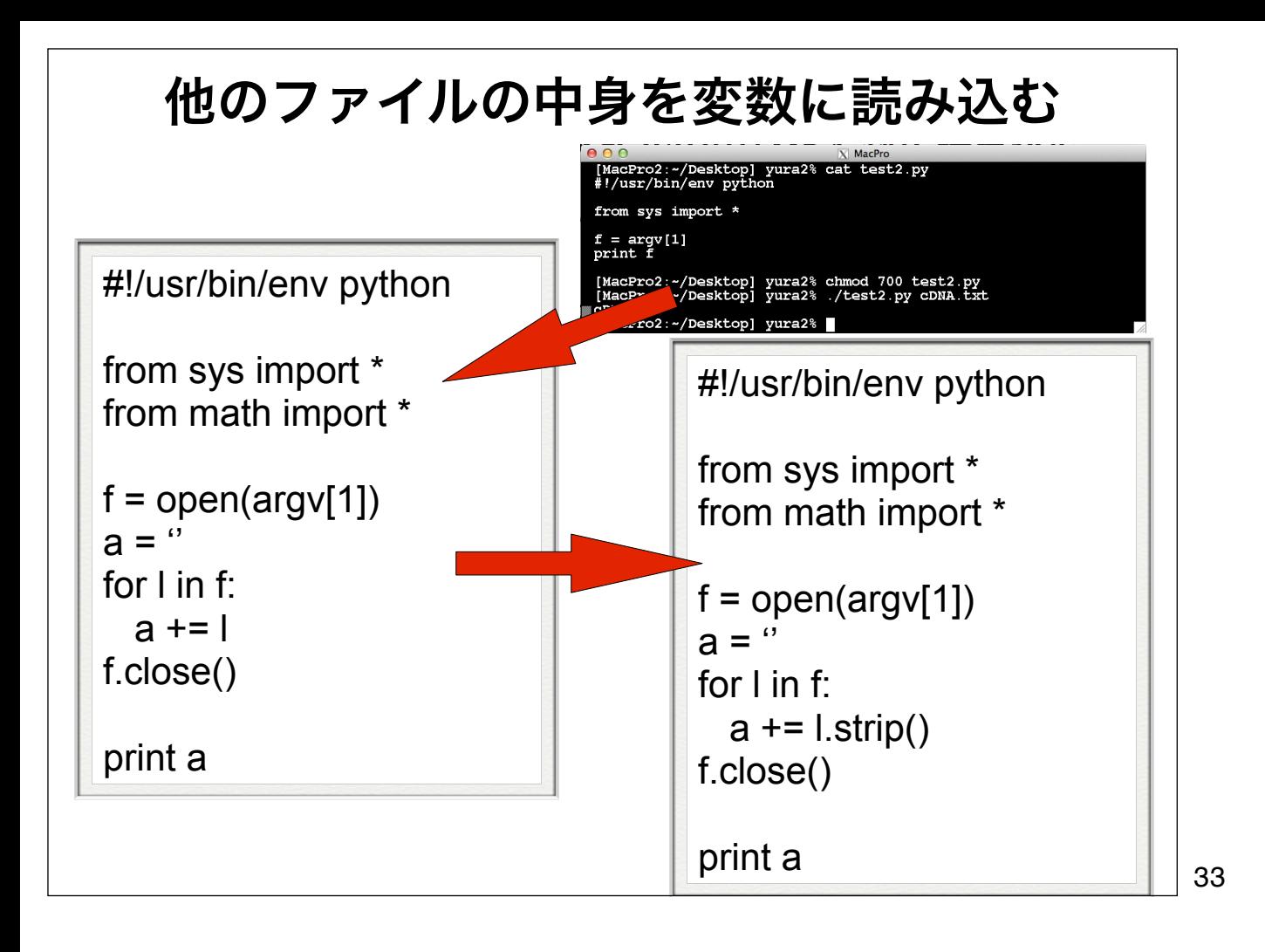

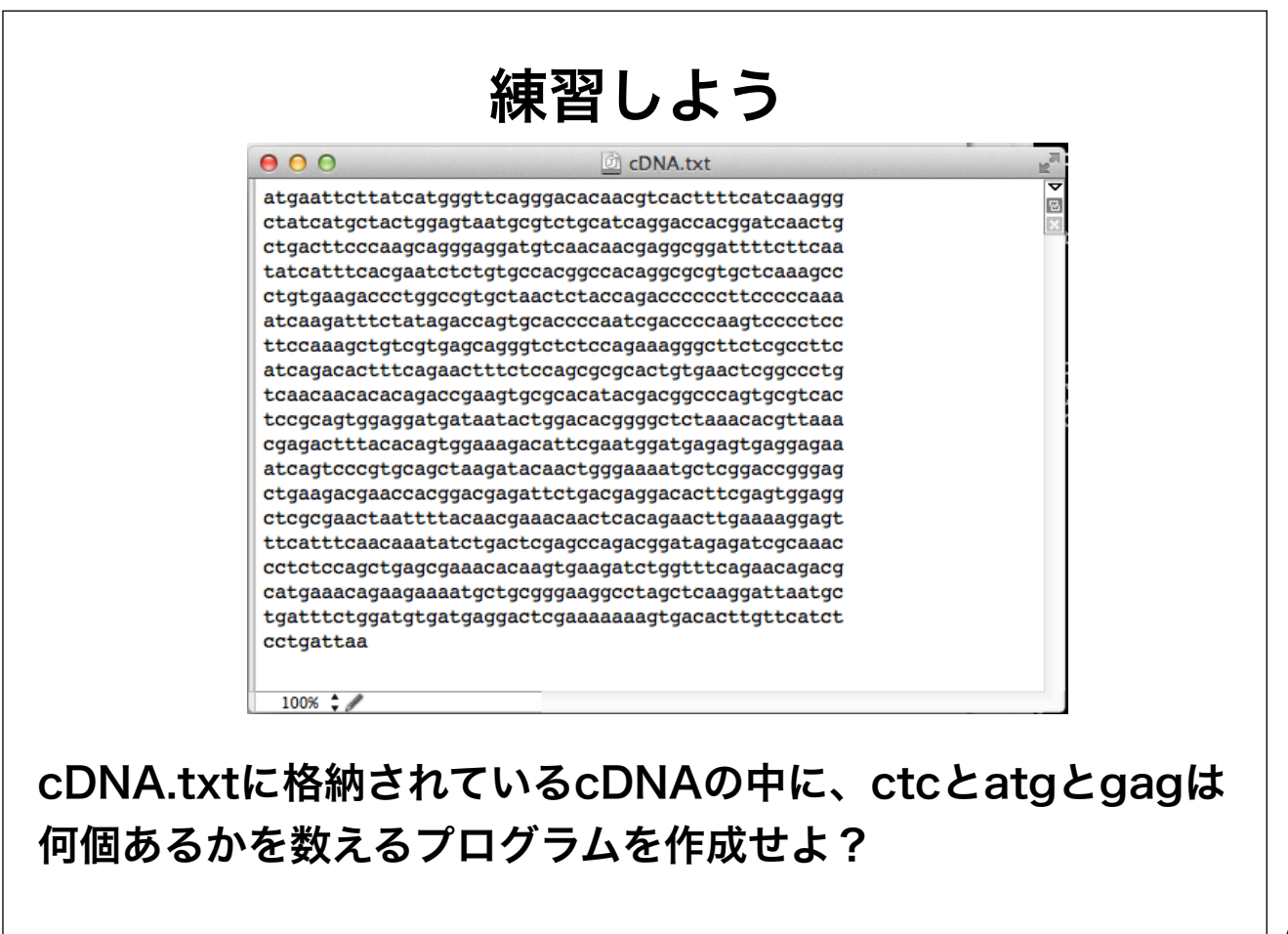

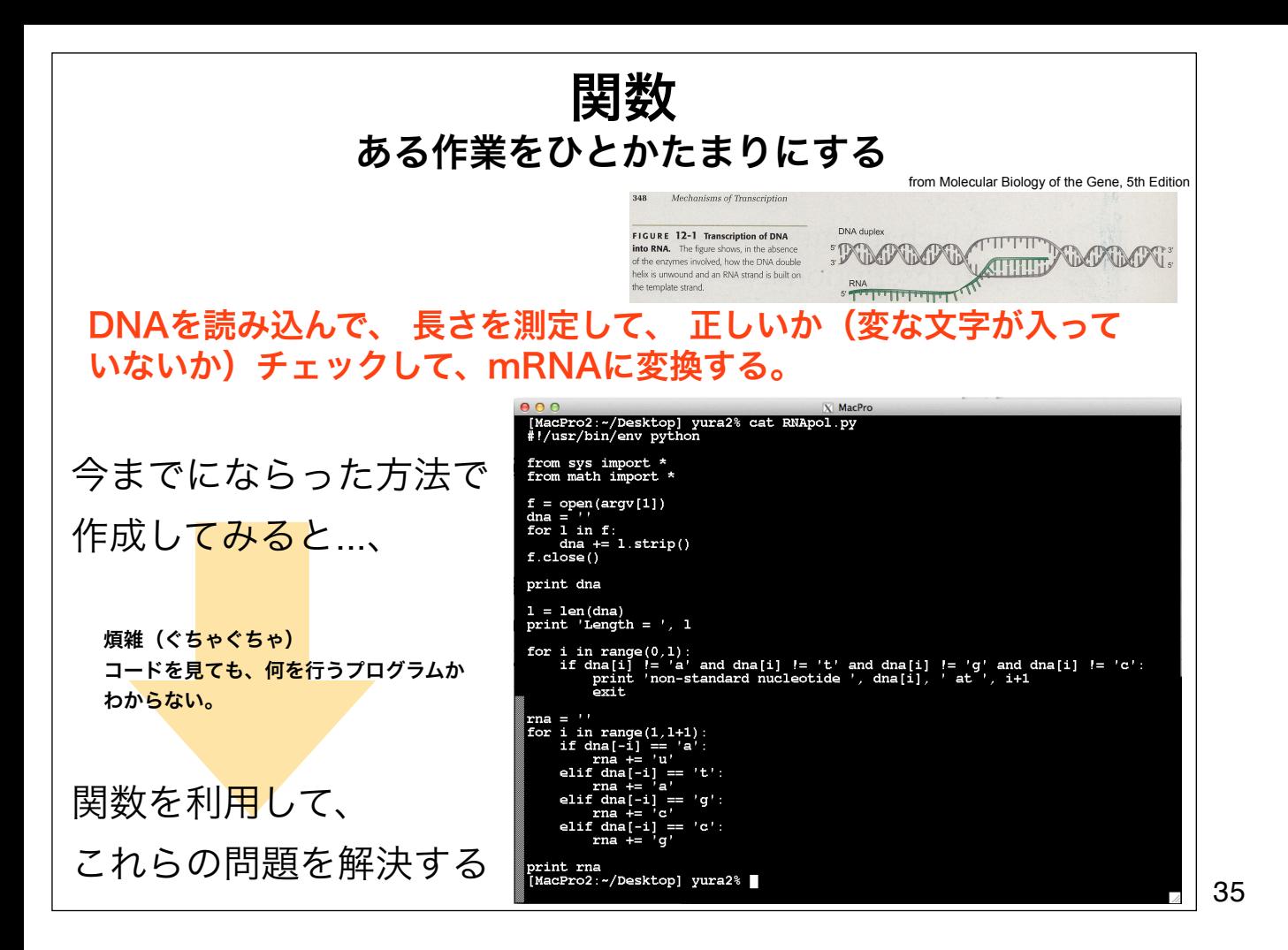

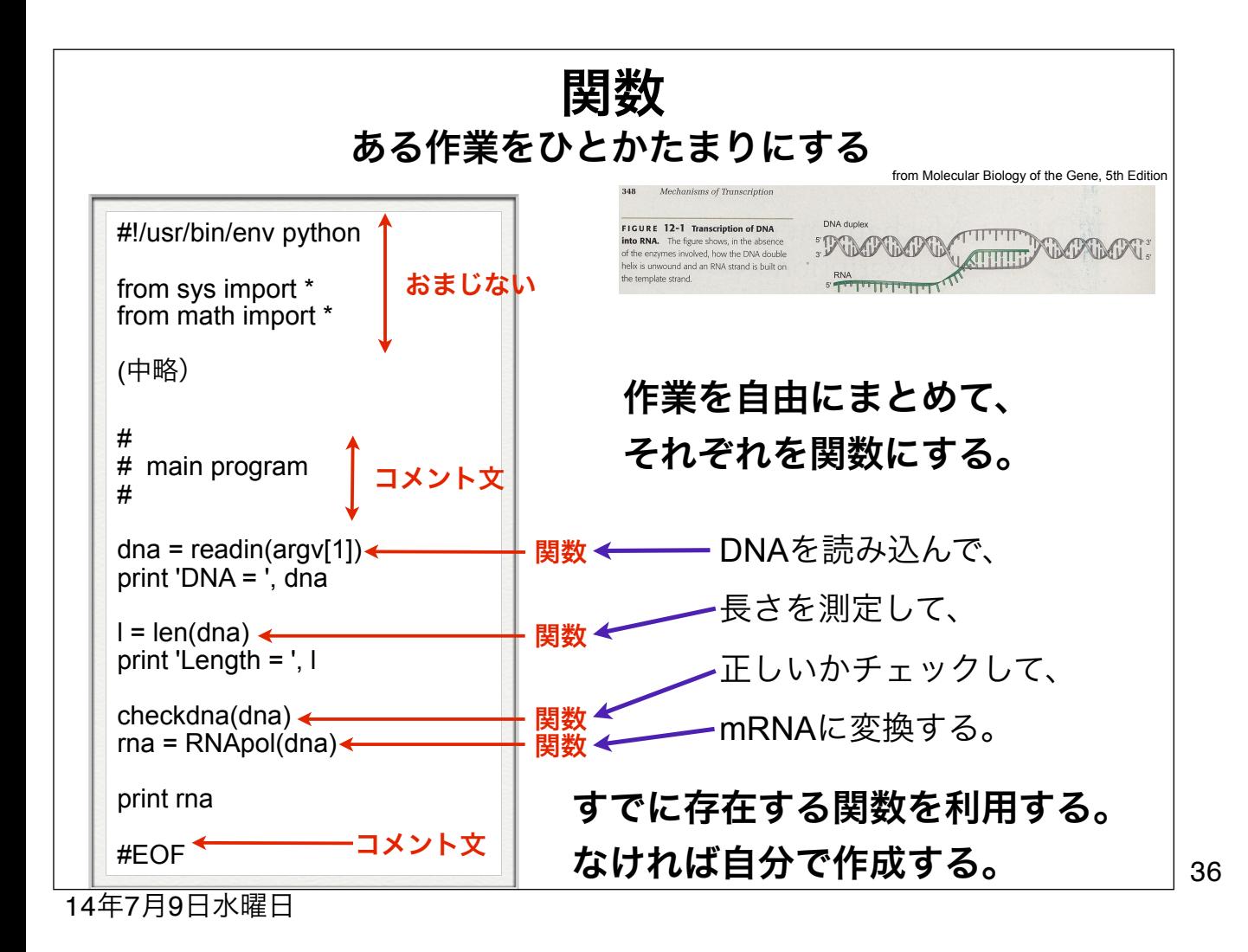

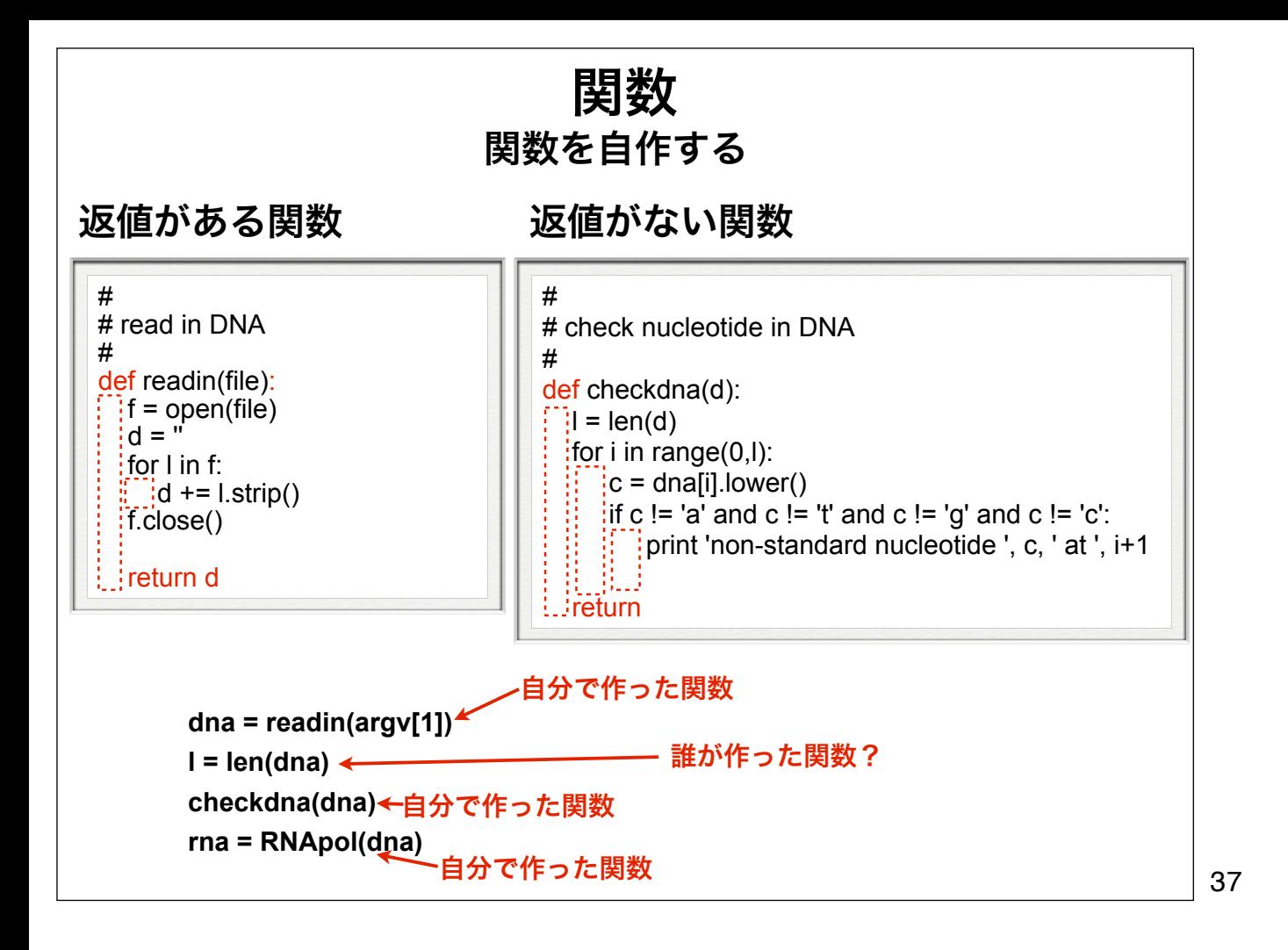

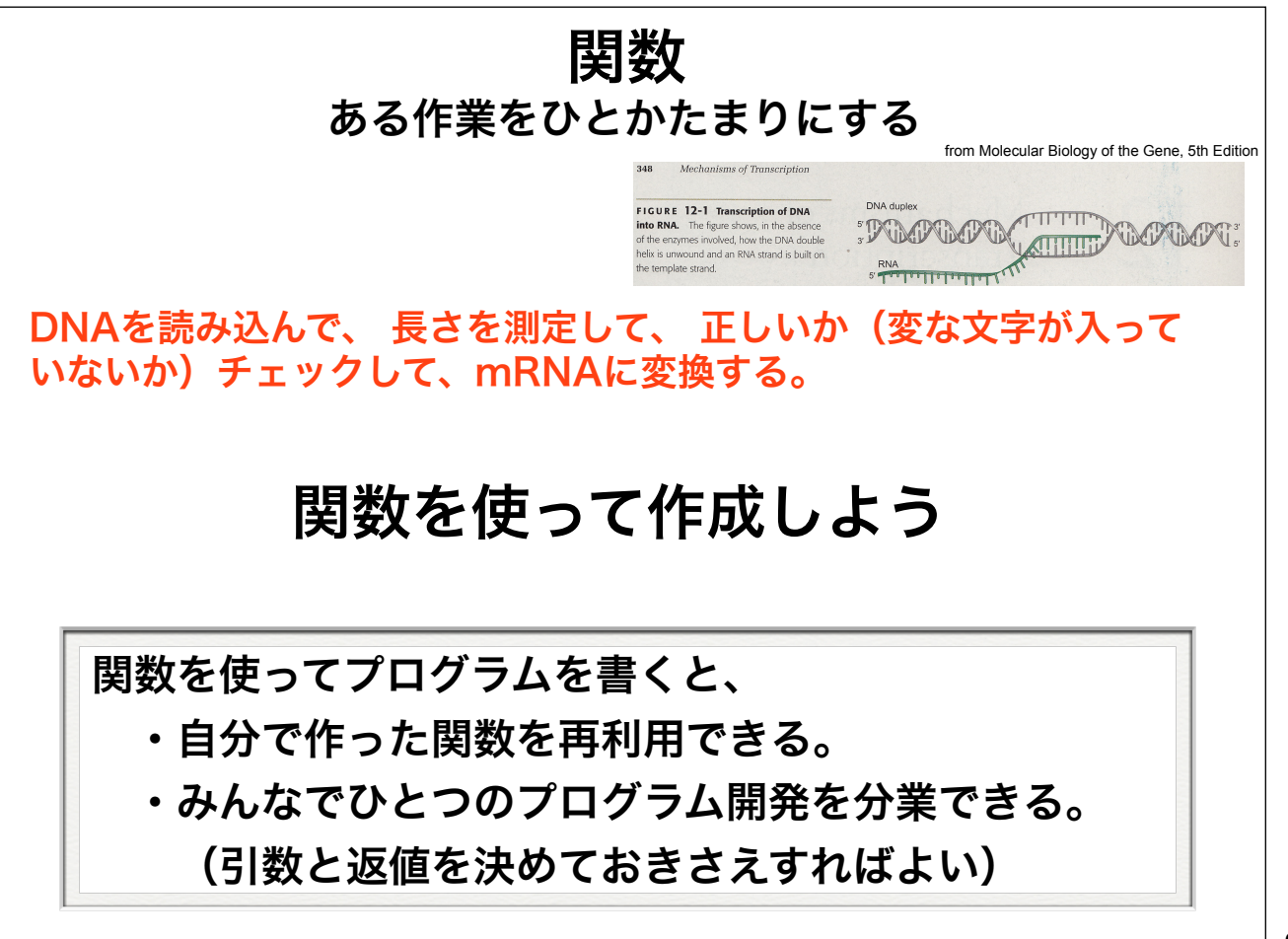